# <span id="page-0-0"></span>**Dell™ PowerEdge™ 4600-Systeme: Benutzerhandbuch**

System-[Überblick](file:///C:/data/systems/pe4600/ge/ug/50kwkc11.htm#1031041) [Die CD Dell OpenManage Server Assistant verwenden](file:///C:/data/systems/pe4600/ge/ug/50kwkc21.htm#1033452) [System-Setup-Programm verwenden](file:///C:/data/systems/pe4600/ge/ug/50kwkc31.htm#1051735) [Technische Daten](file:///C:/data/systems/pe4600/ge/ug/50kwkaa1.htm#1034878) [E/A-Schnittstellen und -](file:///C:/data/systems/pe4600/ge/ug/50kwkab1.htm#13016)Anschlüsse [SCSI-Treiber installieren und konfigurieren](file:///C:/data/systems/pe4600/ge/ug/50kwkac1.htm#1051719) **[Glossar](file:///C:/data/systems/pe4600/ge/ug/50kwkgl1.htm)** 

# **Anmerkungen, Hinweise und Vorsichtshinweise**

In diesem Handbuch können verschiedene Textabschnitte mit einem Symbol gekennzeichnet und fett- oder kursivgedruckt sein. Diese Abschnitte sind<br>Anmerkungen, Hinweise und Vorsichtshinweise, die wie folgt verwendet werden:

**ANMERKUNG: Eine ANMERKUNG macht auf wichtige Informationen aufmerksam, mit denen Sie den Computer besser einsetzen können.** 

**HINWEIS:** Ein HINWEIS warnt vor möglichen Beschädigungen der Hardware oder Datenverlust und zeigt, wie diese vermieden werden können.

**VORSICHT: Ein VORSICHTshinweis zeigt eine mögliche gefährliche Situation an, die bei Nichtbeachtung zu Sachschäden, Körperverletzungen**   $\triangle$ **oder zum Tod führen könnte.** 

Modell ECL

# **Irrtümer und technische Änderungen vorbehalten. © 2001 Dell Computer Corporation. Alle Rechte vorbehalten.**

Nachdrucke jeglicher Art ohne die vorherige schriftliche Genehmigung der Dell Computer Corporation sind strengstens untersagt.

Warenzeichen in diesem Text: *Dell,* das *DELL* Logo, *PowerEdge und Dell Openhanage sind Warenzeichen einer der einer einer einer der einer die einer die einer auch einer die einer die were als warenzeichen der Microsoft* 

Alle anderen in dieser Dokumentation genannten Warenzeichen und Handelsbezeichnungen sind Eigentum der entsprechenden Hersteller und Firmen. Die Dell Computer<br>Corporation verzichtet auf alle Besitzrechte an Warenzeichen un

*1 Nov 01*

# <span id="page-1-0"></span>**Technische Daten**

**Dell™ PowerEdge™ 4600-Systeme: Benutzerhandbuch**

- [Mikroprozessor](#page-1-1)
- **[Erweiterungsbus](#page-1-2)**
- **O** [Speicher](#page-1-3)
- [Laufwerke](#page-1-4)
- Gehnittstellen und Anschlüsse
- $\bullet$   $\overline{\text{video}}$
- **O** [Strom](#page-1-7)
- **[Abmessungen und Gewichte](#page-1-8)**
- [Umgebungsbedingungen](#page-2-0)

<span id="page-1-8"></span><span id="page-1-7"></span><span id="page-1-6"></span><span id="page-1-5"></span><span id="page-1-4"></span><span id="page-1-3"></span><span id="page-1-2"></span><span id="page-1-1"></span>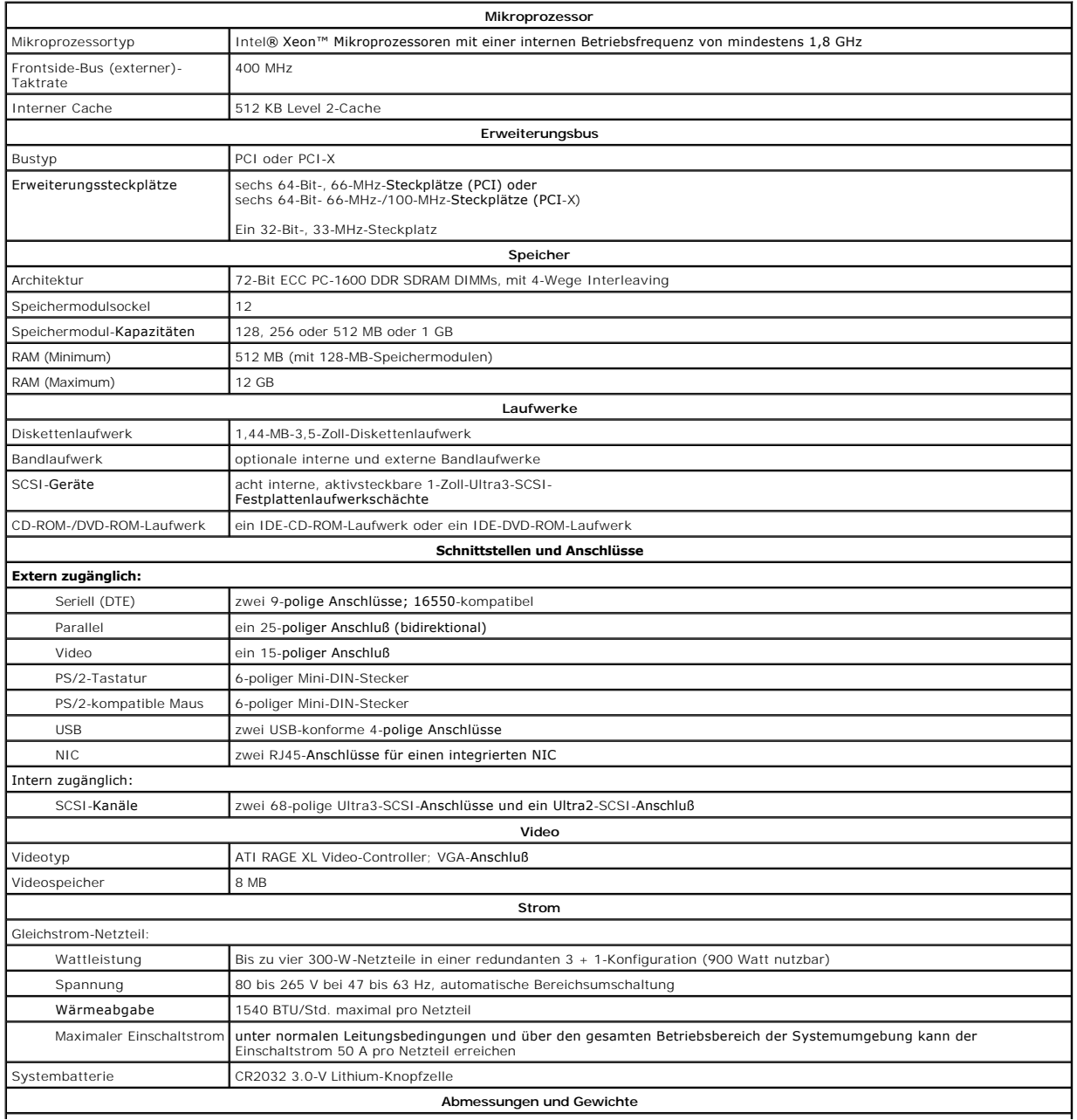

<span id="page-2-0"></span>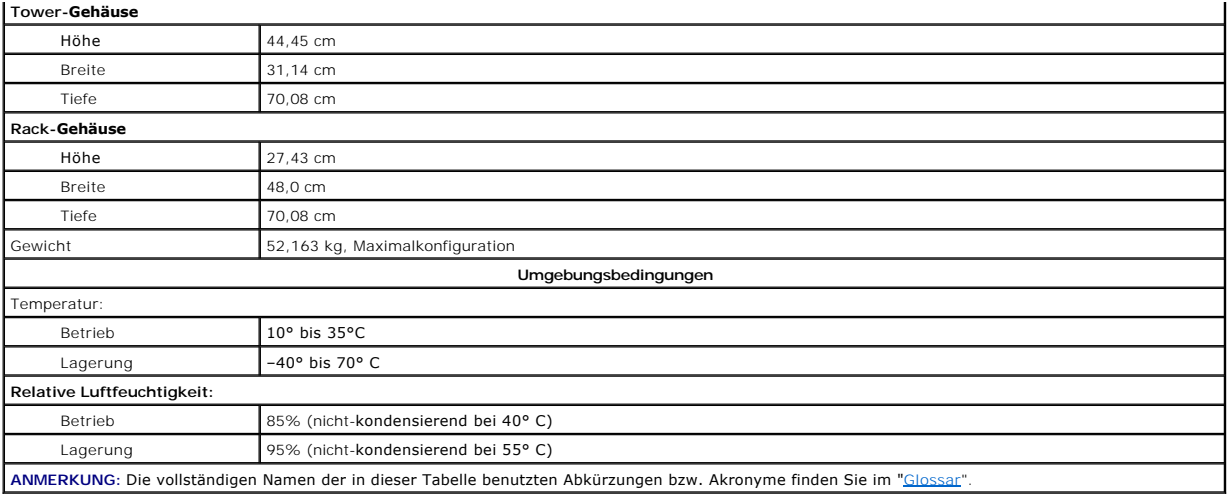

# <span id="page-3-0"></span>**E/A-Schnittstellen und -Anschlüsse**

**Dell™ PowerEdge™ 4600-Systeme: Benutzerhandbuch**

- [E/A-Schnittstellen und -](#page-3-1)Anschlüsse
- Serielle und parallele Sch
- Tastatur- [und Mausanschlüsse](#page-5-0)
- **Wideoanschluß**
- O USB-[Anschlüsse](#page-6-1)
- [Integrierte Netzwerkschnittstellen-Controller-](#page-7-0)Anschlüsse

# <span id="page-3-1"></span>**E/A-Schnittstellen und -Anschlüsse**

Die E/A-Schnittstellen und -Anschlüsse an der Rückseite des Systems sind Gateways, über die das System mit externen Geräten wie Tastatur, Maus, Drucker<br>und Monitor Daten austauscht. <u>[Abbildung B-1](#page-3-3)</u> zeigt die E/A-Schnittste

## <span id="page-3-3"></span>**Abbildung B-1. E/A-Schnittstellen und -Anschlüsse**

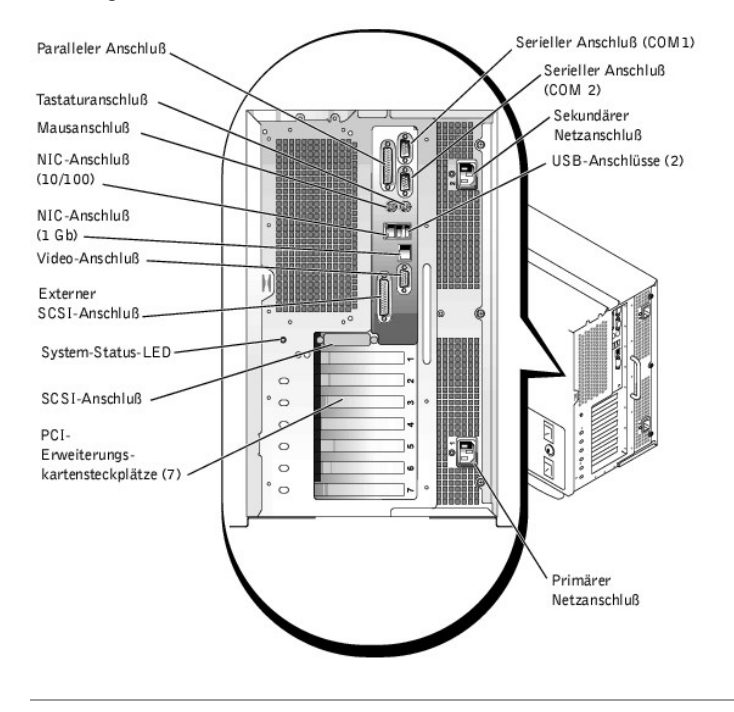

# <span id="page-3-2"></span>**Serielle und parallele Schnittstellen**

Die beiden integrierten seriellen Schnittstellen benutzen 9-polige D-Subminiaturanschlüsse auf der Rückseite. Diese Schnittstellen unterstützen Geräte wie<br>externe Modems, Drucker, Plotter und Mäuse, die das serielle Datenü

Ein Großteil der Software verwendet für die Bezeichnung einer seriellen Schnittstelle den Begriff COM (Kommunikation) gefolgt von einer Nummer (z. B. COM1<br>oder COM2). Die Standardbezeichnungen der integrierten seriellen Sc

Die integrierte parallele Schnittstelle benutzt einen 25-poligen D-Subminiaturanschluß auf der Systemrückseite. Diese E/A-Schnittstelle sendet Daten im<br>parallelen Format (wobei acht Bit bzw. ein Byte gleichzeitig über acht primär für Drucker benutzt.

Die meisten Programme verwenden das Akronym LPT (für Line Printer [Zeilendrucker]) und eine Nummer zur Bezeichnung einer parallelen Schnittstelle (z. B. LPT1). Die Standardbezeichnung der integrierten parallelen Schnittstelle des Systems lautet LPT1.

Die Installation von Programmen umfaßt oft einen Schritt, in dem die Schnittstelle, an der ein externes Gerät (z. B. der Drucker) angeschlossen ist, angegeben<br>werden muß. So wird dem Programm mitgeteilt, wohin es seine Aus

# **Erweiterungskarte mit seriellen oder parallelen Schnittstellen hinzufügen**

Das System ist mit einer automatischen Konfigurationsfunktion für serielle Schnittstellen ausgestattet. So kann eine Erweiterungskarte ohne Neukonfiguration<br>im System installiert werden, wenn sie eine serielle Schnittstell eine zweite serielle Schnittstelle auf der Erweiterungskarte feststellt, erfolgt eine Umadressierung (Neuzuweisung) der integrierten Schnittstelle auf die

#### <span id="page-4-3"></span>nächste verfügbare Adresse.

Die neuen und die neu zugewiesenen COM-Anschlüsse teilen sich dieselbe IRQ-Einstellung (Interrupt Request [Unterbrechungsaufforderung]), wie nachstehend gezeigt:

**COM1, COM3: IRQ4** (gemeinsame Einstellung) **COM2, COM4: IRQ3** (gemeinsame Einstellung)

Diese COM-Anschlüsse besitzen folgende E/A-Adreßeinstellungen:

**COM1: 3F8h COM2: 2F8h COM3: 3E8h COM4: 2E8h**

Beispiel: Beim Einbau einer internen Modemkarte mit einer als COM1 konfigurierten Schnittstelle erkennt das System COM1 als Adresse auf der Modemkarte.<br>Es stellt die integrierte serielle Schnittstelle, die bisher COM1 war, deaktiviert.

Bevor Sie eine Karte einbauen, die eine Umadressierung der COM-<mark>Anschlüsse erfordert, sollten Sie in den Softwarehandbüchern nachlesen, ob die Karte die<br>neue COM-Konfiguration auch unterstützt.</mark>

Eine automatische Konfiguration kann vermieden werden, indem Sie über Jumper auf der betreffenden Erweiterungskarte die Schnittstellenadresse auf die<br>nächste freie COM-Kennung ändern und die Adresse der integrierten Schnit Änderung der IRQ-Einstellung, falls dies nötig ist.

Wenn Sie eine Erweiterungskarte hinzufügen, die z. B. eine als LPT1 (IRQ7, E/A-Adresse 378h) konfigurierte parallele Schnittstelle besitzt, müssen Sie zur<br>Umadressierung der integrierten parallelen Schnittstelle das System

Allgemeine Informationen darüber, wie das Betriebssystem serielle und parallele Schnittstellen behandelt und detaillierte Erklärungen der betreffenden Befehle finden Sie im Handbuch zum Betriebssystem.

# **Serielle Schnittstellenanschlüsse**

Bei einer Neukonfiguration der Hardware müssen eventuell die Pin-Nummern und die Signalinformationen der seriellen Schnittstellenanschlüsse angegeben werden. <u>Abbildung B-2</u> zeigt die Pin-Nummern für die seriellen Schnittstellenanschlüsse, und <u>Tabelle B-1</u> definiert die Pin-Belegung und Schnittstellensignale für<br>den seriellen Schnittstellenanschluß.

<span id="page-4-0"></span>**Abbildung B-2. Pin-Nummern für die seriellen Schnittstellenanschlüsse** 

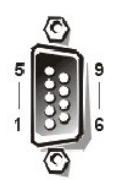

<span id="page-4-1"></span>**Tabelle B-1. Pin-Nummern für die seriellen Schnittstellenanschlüsse** 

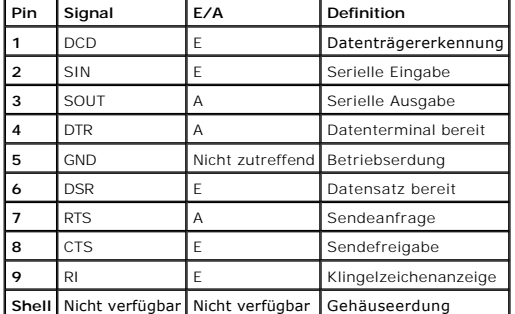

# **Paralleler Schnittstellenanschluß**

Bei der Neukonfiguration der Hardware ist es u. U. notwendig, Pin-Nummer und Signalinformationen des parallelen Schnittstellenanschlusses zu kennen. <u>[Abbildung B-3](#page-4-2)</u> zeigt die Pin-Nummern für den parallelen Schnittstellenanschluß und <u>[Tabelle B-2](#page-5-1)</u> bestimmt die Pin-Belegungen und Schnittstellensignale für den<br>parallelen Schnittstellenanschluß.

<span id="page-4-2"></span>**Abbildung B-3. Pin-Nummern für den parallelen Schnittstellenanschluß** 

<span id="page-5-2"></span>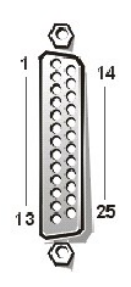

<span id="page-5-1"></span>**Tabelle B-2. Pin-Belegungen der parallelen Schnittstelle**

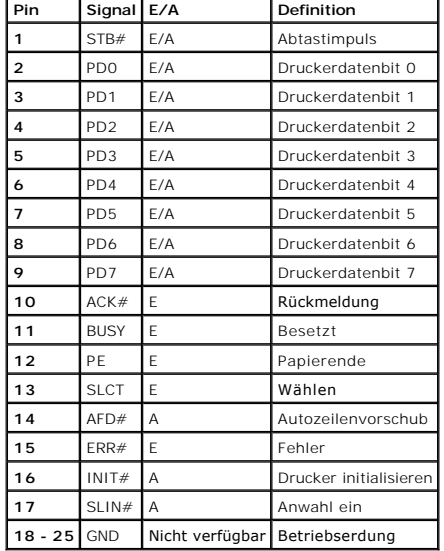

# <span id="page-5-0"></span>**Tastatur- und Mausanschlüsse**

Das System verwendet eine Tastatur des Typs PS/2 (Personal System/2) und unterstützt eine PS/2-kompatible Maus. Die Kabel beider Geräte werden an 6-<br>polige DIN-Miniaturbuchsen (*Deutsche Industrienorm*) auf der Rückseite d

Die Maustreibersoftware kann der Maus beim Mikroprozessor Priorität einräumen, indem sie jedesmal IRQ12 ausgibt, wenn eine neue Mausbewegung erkannt<br>wird. Die Treibersoftware gibt außerdem die Mausdaten an das ausschlaggeb

# **Tastaturanschluß**

Sollten Sie die Hardware neu konfigurieren müssen, benötigen Sie eventuell die Pin-Nummer und Signalinformationen für den Tastaturanschluß. <u>[Abbildung B-4](#page-5-3)</u><br>zeigt die Pin-Nummern des Tastaturanschlusses und <u>Tabelle B-3</u> z

<span id="page-5-3"></span>**Abbildung B-4. Pin-Nummern des Tastaturanschlusses** 

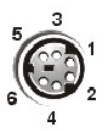

<span id="page-5-4"></span>**Tabelle B-3. Pin-Belegungen für den Tastaturanschluß**

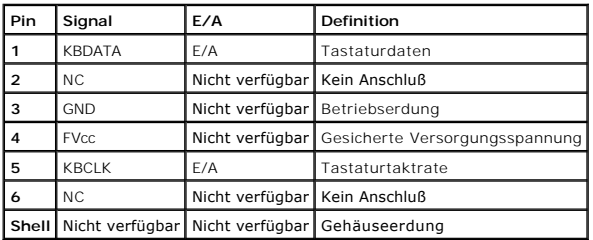

# <span id="page-6-6"></span>**Mausanschluß**

Wenn Sie die Hardware neu konfigurieren, benötigen Sie eventuell die Pin-Nummer und die Signalinformationen für den Mausanschluß. <u>[Abbildung B-5](#page-6-2)</u> zeigt die<br>Pin-Nummern für den Mausanschluß, und <u>Tabelle B-4</u> zeigt und best

<span id="page-6-2"></span>**Abbildung B-5. Pin-Nummern für den Mausanschluß** 

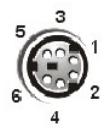

<span id="page-6-3"></span>**Tabelle B-4. Pin-Belegungen für den Mausanschluß**

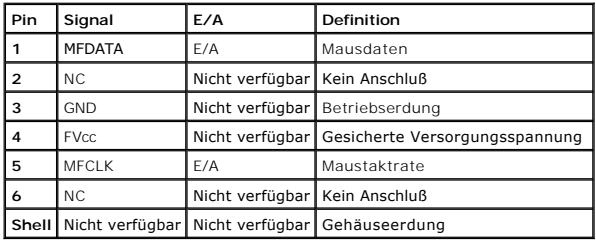

# <span id="page-6-0"></span>**Videoanschluß**

Das System benutzt zum Anschluß eines VGA-kompatiblen Monitors (Video Graphics Array [Videografikanordnung]) am System einen 15-poligen HD-D-<br>Subminiaturanschluß an der Rückseite des Systems. Die Videoschaltkreise der Syst Elektronenkanonen des Monitors gesteuert werden.

**ANMERKUNG:** Bei der Installation einer Videokarte wird das integrierte Video-Subsystem automatisch deaktiviert.

Wenn Sie die Hardware neu konfigurieren, benötigen Sie eventuell die Pin-Nummer und Signalinformationen für den Video-Controller. <u>Abbildung B-6</u> zeigt die<br>Pin-Nummern für den Videoanschluß, und <u>Tabelle B-5</u> bestimmt die

## <span id="page-6-4"></span>**Abbildung B-6. Pin-Nummern für den Videoanschluß**

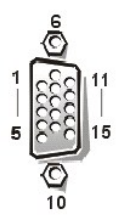

# <span id="page-6-5"></span>**Tabelle B-5. Pin-Belegung für den Videoanschluß**

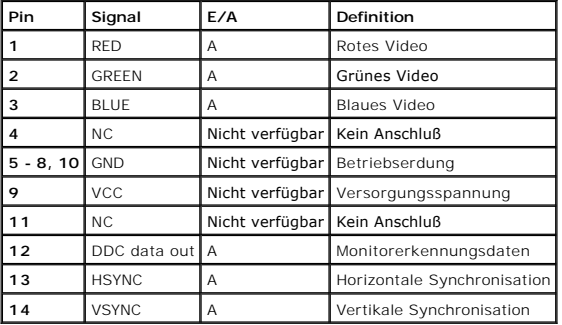

# <span id="page-6-1"></span>**USB-Anschlüsse**

Das System besitzt zum Anschluß von zwei USB-kompatiblen Geräten zwei USB-Anschlüsse (Universal Serial Bus [Universeller serieller Bus]). USB-Geräte sind Peripheriegeräte, wie z. B. Tastaturen, Mausgeräte, Drucker und PC-Lautsprecher.

<span id="page-7-3"></span>HINWEISE: Schließen Sie kein USB-Gerät und keine Kombination von USB-Geräten an, deren maximale Stromaufnahme mehr als 500 mA pro Kanal oder<br>+5 V beträgt. Werden Geräte angeschlossen, die diesen Schwellenwert überschreiten

[Bei einer Neukonfiguration der Hardware müssen eventuell die Pin](#page-7-1)-Nummern und die Signalinformationen der USB-Anschlüsse angegeben werden. Abbildung B-7 zeigt den USB-Anschluß und [Tabelle B-6](#page-7-2) bestimmt die Pin-Belegungen und Schnittstellensignale für den USB-Anschluß.

#### <span id="page-7-1"></span>**Abbildung B-7. Pin-Nummern für den USB-Anschluß**

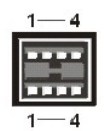

<span id="page-7-2"></span>**Tabelle B-6. Pin-Belegungen für den USB-Anschluß**

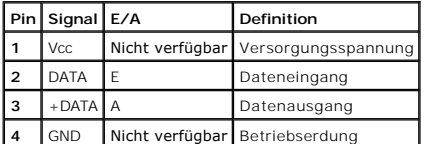

# <span id="page-7-0"></span>**Integrierte Netzwerkschnittstellen-Controller-Anschlüsse**

Das System enthält zwei integrierte NICs (Network Interface Controller [Netzwerkschnittstellen-Controller]) - einen 10/100-Megabit pro Sekunde (Mbps) NIC und einen 10/100/1000-Mbps NIC.

Der 10/100-Mbps NIC bietet alle Funktionen einer separaten Netzwerkerweiterungskarte und unterstützt sowohl den 10 BASE-T- als auch den 100 BASE-TX-Ethernet-Standard.

Der 10/100/1000-Mbps-NIC bietet eine schnellere Kommunikation zwischen Servern und Workstations und eine effiziente Nutzung der Host-Ressourcen,<br>wodurch mehr Systemressourcen für andere Anwendungen zur Verfügung stehen. De Base-T.

Beide NICs besitzen die Funktion Wake Up On LAN, mit der das System durch ein besonderes LAN-Signal von einer Serververwaltungskonsole aus gestartet<br>werden kann. Wake Up On LAN bietet Remote-System-Setup, Softwaredownload Büroschluß und an Wochenenden, wenn der LAN-Verkehr normalerweise minimal ist.

#### **Abbildung B-8. NIC-Anschluß**

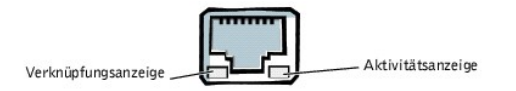

# **Erforderliche Netzwerkkabel**

Die RJ45-NIC-Anschlüsse des Systems sind für den Anschluß eines UTP-Ethernet-Kabels (Unshielded Twisted Pair [Nicht abgeschirmtes Twisted-Pair]) mit standardmäßigen RJ45-kompatiblen Steckern ausgelegt. Stecken Sie ein Ende des UTP-Kabels in den NIC-Anschluß, bis der Stecker sicher einrastet. Stecken<br>Sie das andere Ende des Kabels in eine Wandplatte für eine RJ45-Buchse Verteilers (je nachdem, welche Netzwerkkonfiguration vorliegt). Beachten Sie die folgenden Verkabelungseinschränkungen für 10 Base-T-, 100 Base-TX- und<br>1000 Base-T-Netzwerke.

**HINWEISE:** Um Leitungsinterferenzen zu vermeiden, müssen Sprech- und Datenleitungen in separaten Mänteln geführt werden.

- l Verwenden Sie Leitungen und Anschlüsse der Kategorie 5 oder höher.
- l Die maximale Kabellänge (von der Workstation zum Hub) beträgt 100 m.
- l Betriebsrichtlinien eines Netzwerks finden Sie unter "Systembetrachtungen bei Mehrfachsegment-Netzwerken" der IEEE 802.3-Norm.

[Zurück zum Inhaltsverzeichnis](file:///C:/data/systems/pe4600/ge/ug/index.htm)

# <span id="page-8-0"></span>**SCSI-Treiber installieren und konfigurieren Dell™ PowerEdge™ 4600-Systeme: Benutzerhandbuch**

**O** [Das Dienstprogramm SCSISelect](#page-8-1)

# [Störungen bei NetWare beheben](#page-11-0)

In diesem Abschnitt wird die Installation und Konfiguration der im System enthaltenen SCSI-Gerätetreiber beschrieben. Diese Gerätetreiber wurden für den Betrieb mit dem Adaptec AIC-7899Ultra 160/m SCSI-3-Controller auf der Systemplatine entwickelt. Jeder Kanal des AIC-7899 unterstützt bis zu acht interne<br>SCSI-Festplattenlaufwerke über die SCSI-Rückwandplatinen.

Wenn Sie einen optionalen RAID-Controller verwenden, finden Sie Informationen über die Installation der SCSI-Gerätetreiber in der Dokumentation des RAID-Controllers.

Anleitungen zur Installation von SCSI-Hardwaregeräten, wie zum Beispiel Festplattenlaufwerke, Bandlaufwerke oder CD-ROM-Laufwerke, finden Sie unter "Laufwerk im externen Schacht installieren" im *Installations- und Fehlerbehebungshandbuch*. Installieren und konfigurieren Sie nach der Installation der SCSI- Geräte alle SCSI-Gerätetreiber zur Kommunikation mit dem Betriebssystem.

SCSI-Gerätetreiber sind für die folgenden Betriebssysteme verfügbar:

- l Microsoft® Windows NT® Server 4.0
- l Novell® NetWare® 5.*x*

Anleitungen zum Erstellen einer Treiberdiskette für Ihr Betriebssystem finden Sie unter "<u>[Die CD Dell OpenManage Server Assistant verwenden](file:///C:/data/systems/pe4600/ge/ug/50kwkc21.htm#1033452)</u>". Anleitungen<br>zur Konfiguration der SCSI-Gerätetreiber finden Sie in der mitgelie SCSI*Select*-Dienstprogramm muß möglicherweise auch eingesetzt werden.

# <span id="page-8-1"></span>**Das Dienstprogramm SCSI***Select*

Das BIOS des integrierten Adaptec AIC-7899 SCSI-Controllers enthält ein menügesteuertes SCSI*Select*-Konfigurationsdienstprogramm, in dem die Einstellungen für den SCSI-Controller ohne Offnen des Systems vorgenommen werden können. SCSI*Select* enthält auch die SCSI-Festplatten-<br>Dienstprogramme, mir denen eine Low-Level-Formatierung oder Überprüfung der Datenträg

# **Dienstprogramm SCSI***Select* **starten**

Das SCSI Select-Dienstprogramm kann durch Drücken von <Strg><a> ausgeführt werden, während die folgende Eingabeaufforderung kurz während des Systemstarts eingeblendet wird:

Press <CTRL><A> for SCSISelect™ Utility!

(<STRG><A> für SCSISelect™-Dienstprogramm drücken!)

Das erste Menü zeigt die Optionen **Configure/View Host Adapter Settings (Host-Adapter-Einstellungen konfigurieren/anzeigen)** und **SCSI Disk Utilities (SCSI-Festplatten-Dienstprogramme)** an.

# **SCSI***Select***-Menüs verwenden**

SCSI*Select* verwendet Menüs, um auswählbare Optionen anzuzeigen. Verwenden Sie zur Auswahl einer Option die Nach-Oben- und Nach-Unten-Pfeiltasten,<br>um den Cursor zur gewünschten Option zu bewegen und drücken Sie dann <Eing

In einigen Fällen hat die Auswahl einer Option die Anzeige eines weiteren Menüs zur Folge. Durch Drücken von <Esc> kann zu jeder Zeit das vorherige Menü aufgerufen werden. Um die ursprünglichen SCSI*Select*-Standardeinstellungen wiederherzustellen, drücken Sie <F6>.

# **Standardeinstellungen für SCSI***Select*

Standardeinstellungen des integrierten AIC-7899 SCSI-Controllers werden in <u>[Tabelle C-1](#page-8-2)</u> aufgeführt. Diese Standardeinstellungen sind für die meisten PCI-<br>Systeme geeignet. Führen Sie SCSI*Select* nur aus, wenn eine der St

**ANMERKUNG:** Um die Konfigurationseinstellungen zu ändern, muß das SCSI*Select*-Dienstprogramm ausgeführt werden.

**ANMERKUNG**: Wenn der Host-Adapter das startfähige Festplattenlaufwerk nicht steuert, kann dessen BIOS deaktiviert werden.

[Lesen Sie die Beschreibung jeder Einstellung in den folgenden Unterabschnitten, wenn Sie die Einstellungen ändern wollen oder müssen. Lesen Sie "](#page-11-1)SCS verwenden", um eine der Standardeinstellungen zu ändern oder um ein Festplattenlaufwerk zu formatieren oder zu überprüfen.

#### <span id="page-8-2"></span>**Tabelle C-1. AIC-7899 SCSI-Controller-Einstellungen**

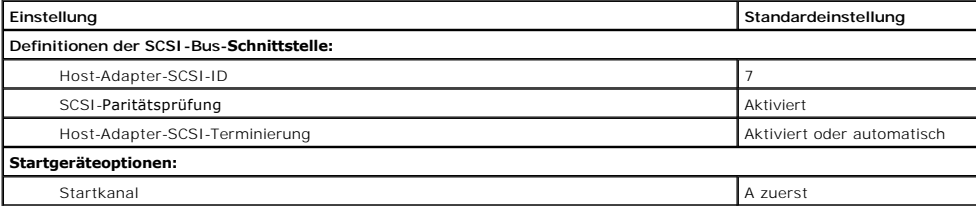

<span id="page-9-1"></span>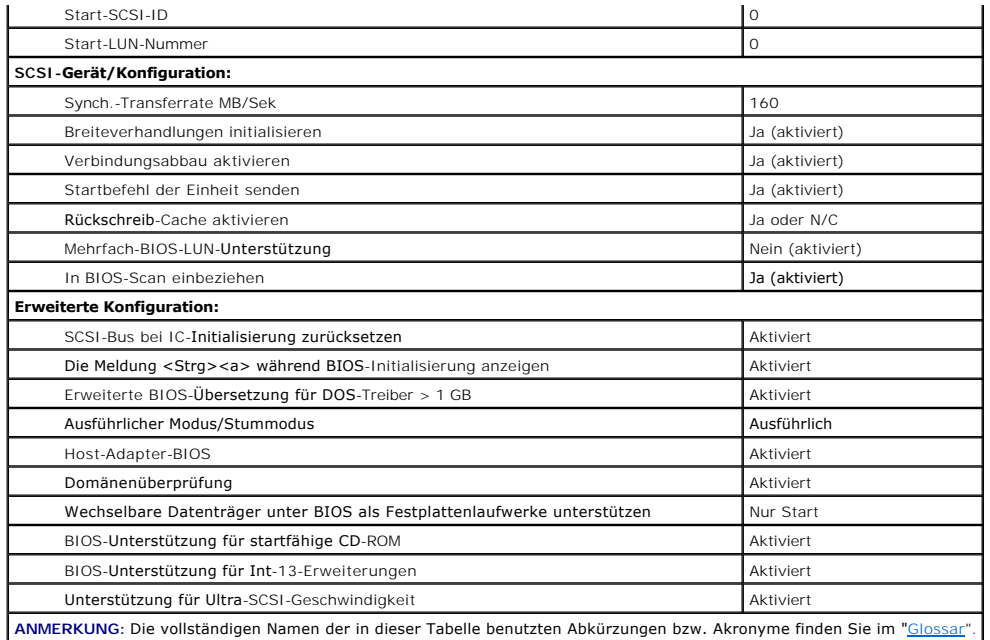

# **Definitionen der SCSI-Bus-Schnittstelle**

Die grundlegenden Host-Adapter-Einstellungen sind die SCSI*Select*-Einstellungen, die am wahrscheinlichsten geändert werden müssen:

- ı Host Adapter SCSI ID (SCSI-ID des Host-Adapters) legt die SCSI-ID des Host-Adapters fest. Die Standardeinstellung ist SCSI ID 7 (SCSI-ID 7),<br>was dem Host-Adapter ermöglicht, neben Wide-SCSI-Geräten auch Narrow-SCSI-Ger
- SCSI Parity Checking (SCSI-**Paritätsprüfung)** bestimmt, ob der Host-Adapter die Genauigkeit des Datentransfers auf dem SCSI-Bus bestätigt. Die<br>Standardeinstellung ist Enabled (Aktiviert). Die Option SCSI-**Paritätsprüfung** SCSI-Parität. Wenn Sie nicht sicher sind, ob ein Gerät SCSI-Parität unterstützt, ziehen Sie die Dokumentation des Gerätes zu Rate.
- l Host Adapter SCSI Termination (SCSI-Terminierung des Host-Adapters) aktiviert den Abschlußwiderstand des Host-Adapters. Die<br>Standardeinstellung für den AIC-7899-Host-Adapter ist Aktiviert oder Automatic (Automatisch).

# **Startgeräteoptionen**

Mit der Option Boot Device (Startgerät) können die Geräte angegeben werden, von denen das System gestartet werden soll:

- l **Boot SCSI ID (Start-SCSI-ID)** legt den Startkanal (A oder B) für den Dualkanal Adaptec 7899-Host-Adapter fest. Die Standardeinstellung lautet **A First (A zuerst)**.
- l **Boot LUN Number (Start-LUN-Nummer)** ermöglicht das Festlegen einer bestimmten LUN (Logical Unit Number [Logische Einheitsnummer]), von der aus das Startgerät starten soll, wenn es über mehrere LUNs verfügt und BIOS-Multiple LUN Support (Mehrfach-LUN-**Unterstützung)** aktiviert ist<br>(siehe "<u>SCSI-Geräte-/Konfigurationseinstellungen</u>"). Die Standardeinstellung is

# <span id="page-9-0"></span>**SCSI-Geräte-/Konfigurationseinstellungen**

Uber die SCSI-Geräte-/Konfigurations-Einstellungen können bestimmte Parameter für jedes Gerät am SCSI-Bus konfiguriert werden. Um ein bestimmtes Gerät<br>zu konfigurieren, müssen Sie die diesem Gerät zugeordnete SCSI-ID kenne verwenden".

l **Sync Transfer Rate MB/sec (Sync-Transferrate MB/sek)** - legt die maximale, vom Host-Adapter untersützte synchrone Datentransferrate fest.

Der AIC-7899-Host-Adapter unterstützt Transferraten von bis zu 160 MB/s (Megabyte pro Sekunde). Die Standardeinstellung für den AIC-7899-Host-Adapter ist **160 MB/s**.

Ist der Host-Adapter so eingestellt, daß kein synchroner Datentransfer verhandelt wird, stellt die maximale synchrone Transferrate die höchstmögliche Rate dar, die der Host-Adapter vom Gerät während der Verhandlung akzeptiert. (Diese Einstellung ist das Standard-SCSI-Protokoll.)

1 Initiate Wide Negotiation (Breiteverhandlung initialisieren) - bestimmt, ob der Host-Adapter versucht, einen 16-Bit-Datentransfer anstelle eines 8-<br>Bit-Datentransfers auszuführen. Die Standardeinstellung ist Yes (Ja).

**ANMERKUNG:** Einige 8-Bit-SCSI-Geräte haben möglicherweise Probleme bei der Durchführung der Breiteverhandlungen, wodurch ein sprunghaftes Systemverhalten bzw. ein Abbruch der Computertätigkeit verursacht werden kann. Stellen Sie **Breiteverhandlungen initialisieren** für diese Geräte auf **No (Nein)**.

Wenn diese Option auf **Ja** gesetzt wird, versucht der Host-Adapter, einen 16-Bit-D**atentransfer durchzuführen. Wenn diese Option auf Nein** gesetzt ist,<br>wird der 8-Bit-Datentransfer verwendet, es sei denn, das SCSI-**Gerät s** Datentransfer verdoppelt, da der Datenpfad für Wide-SCSI doppelt so groß ist, wie der von 8-Bit-SCSI.

I **Enable Disconnection (Verbindungsabbau aktivieren)** (manchmal als disconnect/reconnect [trennen/wiederherstellen] bezeichnet) - legt fest, ob der<br>Host-Adapter dem SCSI-**Gerät erlaubt, die Verbindung mit dem SCSI**-Bus zu

Adapter, andere Funktionen auf dem SCSI-Bus auszuführen, während das SCSI-Gerät vorübergehend getrennt ist. Die Standardeinstellung ist **Ja**.

Lassen Sie die Einstellung **Verbindungsabbau aktivieren** auf **Ja**, wenn zwei oder mehr SCSI-Geräte mit dem Host-Adapter verbunden sind. Dadurch wird die Leistung des SCSI-Busses optimiert. Ist nur ein SCSI-Gerät mit dem Host-Adapter verbunden, stellen Sie die Option **Verbindungsabbau aktivieren** auf **Nein**, um eine leicht verbesserte Leistung zu erzielen.

l **Send Start Unit Command (Startbefehl der Einheit senden)** - legt fest, ob der Startbefehl der Einheit während der Startroutine an das SCSI-Gerät gesendet wird. Die Standardeinstellung ist **Ja**.

Das Einstellen dieser Option auf **Ja** reduziert die Belastung des Netzteils des Systems, indem dem Host-Ad**apter ermöglicht wird, beim Start des Systems**<br>ein SCSI-G**erät auf einmal zu starten. Wenn diese Option auf <b>Nein g** Jumper gesetzt werden, um auf diesen Befehl reagieren zu können.

**ANMERKUNG:** Wenn der Befehl **Startbefehl der Einheit senden** auf **Ja** gesetzt ist, ist die Dauer der Startroutine bei vielen Geräten davon abhängig, wie lange der Start jedes Laufwerks dauert.

- r **Enable Write Back Cache (Rückschreib**-Cache aktivieren) signalisiert den Abschluß einer Schreibanforderung, sobald das Schreiben der Daten in<br>den Cache-Speicher abgeschlossen ist. Der tatsächliche Schreibvorgang auf d Standardeinstellung lautet **N/C** oder **Ja**.
- ı **BIOS Multiple LUN Support (BIOS-Mehrfach-LUN-<b>Unterstützung)** bietet Unterstützung für Peripheriegeräte, zu denen mehrere SCSI-Geräte<br>gehören, wie zum Beispiel selbstladende Bandlaufwerke und CD-ROM-Wechsler.
	- **ANMERKUNG:** Die Einstellung für **BIOS-Mehrfach-LUN-Unterstützung** muß auf **Nein** oder **Aktiviert** (Standardeinstellung) gesetzt sein, wenn ein selbstladendes Bandlaufwerk angeschlossen ist.
- l **Include in BIOS Scan (In BIOS-Scan einbeziehen)** legt fest, ob das System-BIOS dieses Gerät beim Systemstart abtasten soll. Die Standardeinstellung ist **Ja**.

# **Erweiterte Konfigurationseinstellungen**

Die erweiterten Host-Adapter-Einstellungen sollten nicht geändert werden, es sei denn, dies ist absolut erforderlich. Diese Werte werden von Dell eingestellt;<br>Änderungen können Konflikte mit den SCSI-Geräten zur Folge habe

- l **Reset SCSI Bus at IC Initialization (SCSI-Bus bei IC-Initialisierung zurücksetzen)** ermöglicht die Rücksetzung des SCSI-Bus bei der Initialisierung des Controllers. Die Standardeinstellung ist **Aktiviert**.
- l **Display <Ctrl><a> Message During BIOS Initialization (Die Meldung <Strg><a> während der BIOS-Initialisierung anzeigen)**  legt fest, ob die Meldung Press <CTRL><A> for SCSISelect (TM) Utility! (<STGR><A> für SCSISelect(TM)-Dienstprogramm drücken!) **während des Systemstarts auf**<br>**dem Bildschirm eingeblendet wird. Die Standardeinstellung ist Aktiviert**. Wenn die weiterhin durch Drücken von <Strg><a> ausgeführt werden, nachdem das BIOS-Banner des Host-Adapters eingeblendet wurde.
- l **Extended BIOS Translation For DOS Drives > 1 GB (Erweiterte BIOS-Übersetzung für DOS-Laufwerke > 1 GB)** legt fest, ob erweiterte Übersetzungen für SCSI-Festplattenlaufwerke zur Verfügung stehen, deren Speicherkapazität größer als 1 GB ist. Die Standardeinstellung ist **Aktiviert**.

**HINWEIS:** Vor dem Ändern des Übersetzungsplans sollte das Festplattenlaufwerk gesichert werden. Beim Wechseln von einem Übersetzungsplan zum anderen gehen alle Daten verloren.

Der Standard-Ubersetzungsplan für SCSI-Host-Adapter bietet eine maximal zugängliche Kapazität von 1 GB. Zur Unterstützung von<br>Festplattenlaufwerken mit mehr als 1 GB Kapazität enthalten die Host-Adapter der Serie 78xx eine Festplattenlaufwerke von bis zu 8 GB Speicherkapazität und einer Partition von maximal 2 GB unter dem DOS-Betriebssystem unterstützt werden.

Es ist nicht erforderlich, die Einstellung **Extended BIOS Translation (Erweiterte BIOS-Übersetzung)** zu aktivieren, wenn ein anderes Betriebssystem verwendet wird, wie zum Beispiel Novell NetWare.

Wenn ein Festplattenlaufwerk mit mehr als 1 GB Speicherkapazität partitioniert wird, verwenden Sie wie gewohnt das MS-DOS®-Dienstprogramm **fdisk**. Da die Zylindergröße unter der erweiterten Ubersetzung auf 8 MB erhöht wird, muß die gewählte Partitionsgröße ein Vielfaches von 8 MB sein. Wird eine<br>Größe ausgewählt, die kein Vielfaches von 8 MB darstellt, rundet **fdisk** 

- l **Silent/Verbose Mode (Stummodus/Ausführlicher Modus)** zeigt die Host-Adapterinformationen während des Systemstarts an. Die Standardeinstellung ist **Verbose (Ausführlich)**.
- l **Host Adapter BIOS (Host-Adapter-BIOS)** aktiviert bzw. deaktiviert das Host-Adapter-BIOS. Die Standardeinstellung ist **Aktiviert**.

**ANMERKUNG:** Einige SCSI*Select*-Optionen sind so lange nicht wirksam, bis das Host-Adapter-BIOS aktiviert wird.

Wenn der Computer von einem SCSI-Festplattenlaufwerk gestartet wird, das an den Host-Adapter angeschlossen ist, muß das BIOS aktiviert sein. Das<br>Host-Adapter-BIOS sollte deaktiviert werden, wenn alle Peripheriegeräte auf d

- ı **Domain Validation (Domänenüberprüfung)** weist den Host-Adapter an, keine ausgehandelte Geschwindigkeit anzunehmen, bis ein Uberprüfungstest<br>erfolgreich ausgeführt wurde. Nachdem der Host-Adapter die Geschwindigkeit e Host-Adapter den Befehl **Write Buffer (Puffer schreiben)** zum Zielgerät. Der Datentransfer wird zuerst mit voller Geschwindigkeit ausgeführt. Der<br>Initiator liest und testet die Daten und identifiziert alle Paritäts- oder C Test fehlschlägt, verringert der Inititator seine Geschwindigkeit und wiederholt den Test. Auf diese Weise wird vor Beginn der Ubertragung eine<br>kompatible Geschwindigkeit gefunden und festgelegt. Die Standardeinstellung is
- I Support Removable Disks Under BIOS As Fixed Disks (Wechselbare Datenträger unter BIOS als Festplattenlaufwerke unterstützen) legt fest,<br>welche Wechselmedienlaufwerke vom Host-Adapter-BIOS unterstützt werden. Die Standa Auswahloptionen stehen zur Verfügung.
- **HINWEIS:** Wenn ein SCSI-Wechselmediengerät vom Host-Adapter-BIOS unterstützt wird, entfernen Sie den Datenträger nicht, während das Laufwerk eingeschaltet ist, da dies den Verlust von Daten zur Folge haben kann. Wenn das Entfernen von Datenträgern bei eingeschaltetem Laufwerk ermöglicht<br>werden soll, installieren Sie den Gerätetreiber für Wechselmediengeräte und
	- ¡ **Nur Start** Nur das Wechselmedienlaufwerk, das als Startgerät bestimmt ist, wird wie ein Festplattenlaufwerk behandelt.
	- ¡ **All Disks (Alle Laufwerke)** Alle vom BIOS unterstützten Wechselmedienlaufwerke werden wie Festplattenlaufwerke behandelt.
- ¡ **Deaktiviert** Kein Wechselmedienlaufwerk wird wie ein Festplattenlaufwerk behandelt. In diesem Fall werden Softwaretreiber benötigt, da die Laufwerke nicht vom BIOS gesteuert werden.
- <span id="page-11-2"></span>1 BIOS Support For Bootable CD-ROM (BIOS-**Unterstützung für startfähige CD**-ROM) - legt fest, ob das Host-Adapter-BIOS einen von einem CD-ROM-<br>Laufwerk aus ausgeführten Neustart unterstützt. Die Standardeinstellung ist Akt
- l **BIOS Support For Int 13 Extensions (BIOS-Unterstützung für Int-13-Erweiterungen)** legt fest, ob das Host-Adapter-BIOS Festplattenlaufwerke mit mehr als 1024 Zylindern unterstützt. Die Standardeinstellung ist **Aktiviert**.
- l **Support For Ultra SCSI Speed (Unterstützung für Ultra-SCSI-Geschwindigkeit)** legt fest, ob der Host-Adapter hohe Transferraten unterstützt (20– 40 MB/Sek). Die Standardeinstellung ist **Aktiviert**.

# <span id="page-11-1"></span>**SCSI-Festplattendienstprogramme verwenden**

Um die **SCSI Disk Utilities (SCSI-Laufwerk-Dienstprogramme) aufzurufen, wählen Sie aus dem beim Start von SCSI***Select* **angezeigten Menü die Option<br>SCSI-Laufwerk-Dienstprogramme aus. Nach Auswahl der Option durchsucht SCSI** 

Bei Auswahl einer bestimmten ID und eines bestimmten Gerätes erscheint ein kleines Menü, in dem die Optionen **Format Disk (Festplatte formatieren)** und **Verify Disk Media (Festplatten-Datenträger überprüfen)** angezeigt werden.

**HINWEIS:** Die Option **Festplatte formatieren** löscht alle auf dem Festplattenlaufwerk befindliche Daten.

- l **Festplatte formatieren** führt ein Dienstprogramm aus, mit dem eine Low-Level-Formatierung eines Festplattenlaufwerks durchgeführt werden kann. Die meisten SCSI-F**estplattenlaufwerke werden werkseitig formatiert und müssen nicht mehr formatiert werden. Das Adaptec-Dienstprogramm Format<br>Disk (Festplatte formatieren) ist mit der Mehrzahl der SCSI-Festplattenlaufwerk**
- ı Festplatten-**Datenträger überprüfen** führt ein Dienstprogramm aus, mit dem der Datenträger eines Festplattenlaufwerks auf Fehler überprüft werden<br>kann. Wenn das Dienstprogramm schadhafte Blöcke auf dem Datenträger fes wählen, werden diese Blöcke nicht mehr verwendet. Mit der Taste <Esc> kann das Dienstprogramm jederzeit beendet werden.

## **SCSI***Select* **beenden**

Um SCSI*Select* zu beenden, drücken Sie <Esc>, bis eine Meldung zum Beenden des Programms auffordert. (Wenn Sie Einstellungen des Host-Adapters der<br>Serie 78xx geändert haben, werden Sie vor dem Beenden zum Speichern der Än

# <span id="page-11-0"></span>**Störungen bei NetWare beheben**

Bei Störungen, die bei der Initialisierung des Treibers auftreten, kann der Treiber nicht mehr geladen werden. Wenn eine Störung auftritt, gibt das System einen Signalton aus und zeigt die folgende numerierte Fehlermeldung an:

*xxx Message*

*(xxx Meldung)* 

*xxx* gibt den Fehlercode an, *Meldung* ist eine Zeile zur Erläuterung des Fehlers. Die Fehlercodes sind in drei Kategorien eingeteilt:

- l 000 099 Nicht-Host-Adapter-spezifisch
- l 100 299 Host-Adapter-spezifisch
- l 300 999 Reserviert

Bestimmte Fehlercodes, wie zum Beispiel die in den folgenden Unterabschnitten beschriebenen Codes, erscheinen nur dann, wenn die Host-Adapter und Treiber installiert sind, die diese Fehlercodes erzeugen.

# **Nicht-Host-Adapter-spezifische Fehlercodes**

Mit den folgenden Fehlercodes werden Fehlerzustände angezeigt, die durch Faktoren ausgelöst wurden, die nicht mit dem Host-Adapter in Verbindung stehen:

000 Failed ParseDriverParameters call

(000 Fehlerhafter ParseDriverParameters Aufruf)

Ein Aufruf der Routine NetWare ParseDriverParameters war aus unbekannter Ursache fehlerhaft. Die Befehlszeile enthält Fehler, oder Sie haben an der Anschluß- bzw. der Steckplatz-Aufforderung <Esc> gedrückt.

001 Unable to reserve hardware, possible conflict

(001 Hardware kann nicht reserviert werden; möglicher Konflikt)

Der Versuch des Treibers, die Hardware-Einstellungen des Host-Adapters (d. h. die Einstellungen für DMA (Direct Memory Access [Direkter Speicherzugriff]) und IRQ (interrupt request [Unterbrechungsaufforderungen]) zu reservieren, war fehlerhaft. Eine andere Karte im System verursacht möglicherweise einen Konflikt mit dem Host-Adapter.

002 NetWare rejected card Failed AddDiskSystem call

(002 Karte wurde von NetWare nicht angenommen, fehlerhafter AddDiskSystem Aufruf)

Der Versuch des Treibers, den Host-Adapter bei NetWare anzumelden, schlug fehl. Dem Dateienserver steht möglicherweise nicht genug Speicher zur

### Verfügung.

003 Invalid command line option entered > option

(003 Ungültige Befehlszeilenoption eingegeben > Option)

Es wurde eine ungültige Option in der Befehlszeile eingegeben. Die eingegebene ungültige Option, wird ebenfalls angezeigt.

004 Invalid command line, please enter correctly

(004 Ungültige Befehlszeile; bitte richtig eingeben)

Der Treiber konnte die von Ihnen eingegebenen Befehlsoptionen nicht verstehen. Stellen Sie sicher, daß Sie die Optionen richtig eingegeben haben.

# **Host-Adapter-spezifische Fehlercodes**

Die folgenden Fehlercodes weisen auf Fehlerzustände hin, die von Faktoren ausgelöst wurden, die mit dem Host-Adapter in Verbindung stehen:

200 No host adapter found for this driver to register

(200 Kein Host-Adapter zur Registrierung dieses Treibers gefunden)

Es wurde kein Adaptec 78xx-Host-**Adapter im System gefunden, den der Treiber erfassen konnte. Stellen Sie sicher, daß der Host-Adapter richtig konfiguriert<br>ist und richtig im Steckplatz sitzt.** 

203 Invalid 'device' setting

(203 Ungültige 'Geräte'-Einstellung)

Sie haben in der Befehlszeile eine ungültige Steckplatzeinstellung eingegeben. Es können nur Steckplatznummern für gültige Host-Adapter eingeben werden.<br>Wenn Sie ohne die Steckplatzoption laden, werden Sie zur Eingabe eine

204 Invalid `verbose' setting, use `y'

(204 Ungültige 'Ausführlich'-Einstellung; verwenden Sie 'y' (für 'Ja')

Für diese Option kann nur y (für Ja) eingegeben werden (verbose=y).

205 Invalid `removable' setting, use `off'

(205 Ungültige 'entfernbare'-Einstellung; verwenden Sie 'off' (für 'Aus')

Für diese Option kann nur off (für aus) eingegeben werden (removable=off).

206 Invalid `fixed\_disk' setting, use `off'

(206 Ungültige 'Festplatten'-Einstellung; verwenden Sie 'off')

Für diese Option kann nur off (für aus) eingegeben werden (fixed\_disk=off).

208 SCSI present but not enabled/configured for PCI

(208 SCSI vorhanden, aber nicht für PCI aktiviert/konfiguriert)

Es ist zwar ein Host-Adapter vorhanden, aber dessen Bus oder Geräteeingang wurde noch nicht aktiviert.

[Zurück zum Inhaltsverzeichnis](file:///C:/data/systems/pe4600/ge/ug/index.htm)

# <span id="page-13-0"></span>**System-Überblick**

**Dell™ PowerEdge™ 4600-Systeme: Benutzerhandbuch**

- [Systemausrichtung](#page-13-1)
- **Anzeigen auf der Blei**
- [Anzeigen und Merkmale auf der Frontblende](#page-14-0)
- **O** [Rückseitenmerkmale](#page-14-1)
- [Systemmerkmale](#page-15-0)
- **O** [Unterstützte Betriebssysteme](#page-16-0)
- **O** [Stromschutzgeräte](#page-16-1)
- [Weitere nützliche Dokumente](#page-16-2)
- [Wie Sie Hilfe bekommen](#page-17-0)

Das mit einem oder zwei Intel® Xeon™ Mikroprozessor(en) ausgestattete System ist ein voll ausgestatteter Server, der entweder in einem Rack oder in einem<br>Tower-Gehäuse installiert werden kann. Das System bietet das neuest eine leistungsstarke Skalierbarkeit.

In diesem Abschnitt werden die Hauptmerkmale der Hardware und Software des Systems sowie Informationen über Anzeigen an der Frontblende des Systems und der Anschluß externer Geräte an das System beschrieben. Sie finden hier außerdem Informationen dazu, wie Sie technische Unterstützung erhalten können.

# <span id="page-13-1"></span>**Systemausrichtung**

<u>[Abbildung 1-1](#page-13-3)</u> stellt die Rack- und die Tower-Version des Systems dar. Die Darstellungen in diesem Dokument basieren auf der Tower-Version mit dem auf der<br>Seite liegenden System.

## <span id="page-13-3"></span>**Abbildung 1-1. System-Orientierungsansicht**

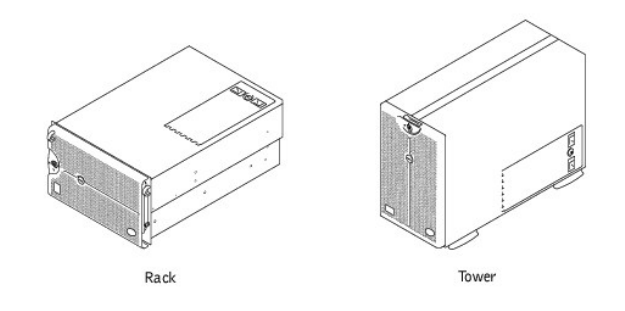

# <span id="page-13-2"></span>**Anzeigen auf der Blende**

Wenn die Blende am System befestigt ist, besitzt es zwei Anzeigen (siehe <u>Abbildung 1-2</u>). Die obere Statusanzeige leuchtet blau, wenn das System richtig<br>funktioniert. Die Vorsichtsanzeige ist gelb, wenn das System überprü

<span id="page-13-4"></span>**Abbildung 1-2. Anzeigen an der Blende** 

<span id="page-14-4"></span>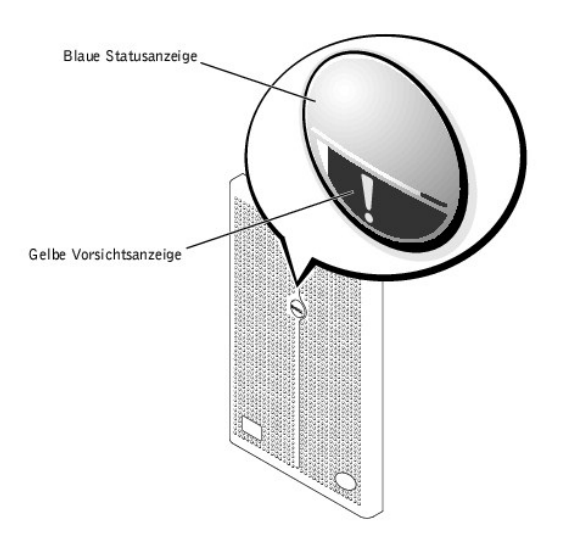

# <span id="page-14-0"></span>**Anzeigen und Merkmale auf der Frontblende**

Die Anzeigen auf der Systemvorderseite befinden sich auf den Netzteilen, den Festplattenlaufwerken und der LCD-Fehleranzeige (siehe <u>Abbildung 1-3</u>). Die<br>CD-ROM- **und Diskettenlaufwerke besitzen grüne Aktivitätsanzeigen.** 

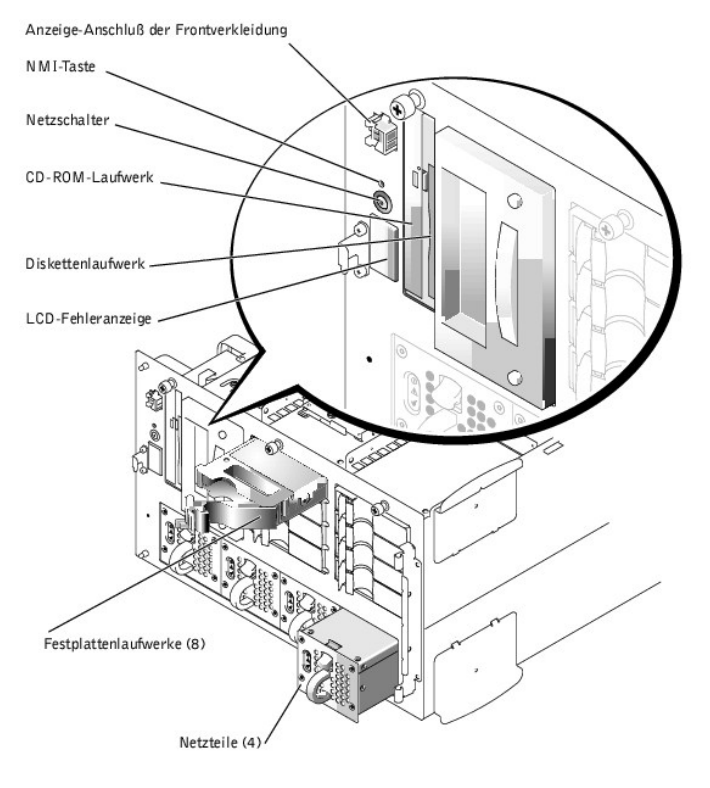

# <span id="page-14-2"></span>**Abbildung 1-3. Frontblenden-Merkmale**

# <span id="page-14-1"></span>**Rückseitenmerkmale**

[Abbildung 1-4](#page-14-3) stellt die Rückseitenmerkmale des Systems dar.

<span id="page-14-3"></span>**Abbildung 1-4. Rückseitenmerkmale** 

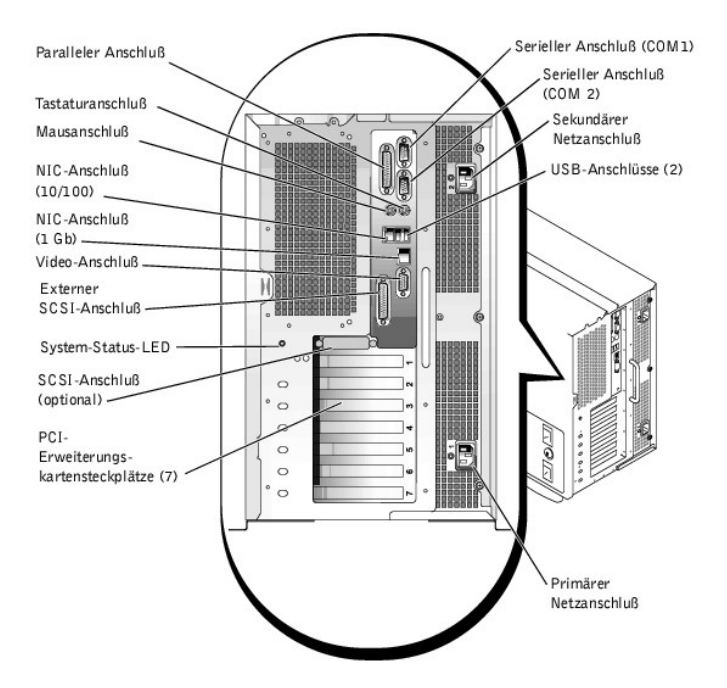

Beim Anschluß von externen Geräten am System folgende Hinweise beachten:

- ı Suchen Sie in der Dokumentation des Gerätes nach Anleitungen zum Installieren und Konfigurieren. Zum Beispiel müssen die meisten Geräte an einen<br>bestimmten Anschluß angeschlossen sein, um einwandfrei arbeiten zu können. Gerätetreiber installiert werden. Gerätetreiber sind normalerweise in der Betriebssystemsoftware enthalten oder wird mit dem Gerät selbst geliefert.
- ⊥ Externe Geräte sollten nur dann angeschlossen werden, wenn das System ausgeschaltet ist. Schalten Sie anschließend jedes externe Gerät ein, bevor<br>Sie das System einschalten, es sei denn, die Gerätedokumentation verlangt erkennen, sollte der Vorgang wiederholt werden, das System jedoch vor dem externen Gerät eingeschaltet werden.

Informationen zum Aktivieren, Deaktivieren oder Konfigurieren der E/A-Schnittstellen und -Anschlüsse finden Sie unter "System-Setup- [Programm verwenden](file:///C:/data/systems/pe4600/ge/ug/50kwkc31.htm#1051735)".

# <span id="page-15-0"></span>**Systemmerkmale**

Das System bietet die folgenden Leistungsmerkmale:

- l Ein oder zwei Intel Xeon Mikroprozessor(en) mit einer (externen) Front-Side-Bus-Taktrate von 400 MHz und einer internen Betriebstaktrate von mindestens 1,8 GHz
- l Level 2-Cache von 512 KB
- ı Unterstützung für SMP, das durch die Installation eines zusätzlichen Mikroprozessors verfügbar ist. SMP verbessert die Gesamtsystemleistung<br>außerordentlich, indem Mikroprozessoroperationen zwischen den unabhängigen Mikro
- **ANMERKUNG:** Wenn das System durch die Installation eines zweiten Mikroprozessors aufgerüstet werden soll, muß der Mikroprozessor-Aufrüstbausatz von Dell bestellt werden. Nicht alle Mikroprozessorversionen können als zusätzliche Mikroprozessoren eingesetzt werden. Im<br>Aufrüstbausatz von Dell befindet sich die richtige Mikroprozessorversion sowie die A Mikroprozessoren müssen die gleiche interne Betriebsfrequenz und Cache-Speichergröße besitzen.
- l Mindestens 512 MB Systemspeicher, erweiterbar auf 12 GB durch die Installation von Kombinationen von 128-MB, 256-MB, 512-MB oder 1-GB registrierten PC-1600 DDR-Speichermodulen (Dual Data Rate [Duale Datenrate] in Viererpaaren in den zwölf Sockeln auf den beiden Speicherkarten.
- ı Unterstützung für bis zu zehn interne aktivsteckbare 1-Zoll-Ultra3-SCSI- Festplattenlaufwerke (acht 1-Zoll-Festplattenlaufwerke über eine 1 x 8-SCSI-<br>Rückwandplatine und Unterstützung für zwei 1-Zoll-Festplattenlaufwerke
- l Bis zu vier aktivsteckbare 300-W-Netzteile in einer redundanten 3 + 1-Konfiguration.
- l Sechs redundante aktivsteckbare System-Kühlungslüfter.

Die Systemplatine ist mit folgenden integrierten Komponenten ausgestattet:

- sieben PCI-Steckplätze auf der Systemplatine. Bei den PCI-Steckplätzen 2 bis 7 handelt es sich um aktivsteckbare 64-Bit-, 100- oder 66-MHz-<br>Steckplätze. Die Steckplätze 2 bis 7 unterstützen ebenfalls die PCI-X-Funktionalit optionale DRAC III oder andere PCI-kompatible Komponenten verwendet werden kann.
- ı Ein integriertes VGA-kompatibles Video-Subsystem mit einem ATI RAGE XL-Video-Controller. Dieses Video-S**ubsystem enthält einen Videospeicher mit 8**<br>MB SDRAM (nicht aufrüstbar). Die maximalen Auflösungen sind 1600 x 1200
- l Ein integrierter Dualkanal-Ultra3-SCSI-Controller und ein integrierter Ultra2-SCSI-Controller.
- l Ein integriertes ROMB wird aktiviert, indem ein 128-MB-Cache-Speichermodul, ein RAID-Schlüssel und eine RAID-Batterie verwendet werden.
- l Eine optionale integrierte Dualkanal-RAID-Controllerkarte unterstützt die RAID-Ebenen 0, 1, 5 und 10.
- l Zwei integrierte NICs (ein 10/100 und ein 10/100/1000), die eine Ethernet-Schnittstelle bieten.
- l Serververwaltungs-Schaltkreistechnik, die den Betrieb der Systemlüfter sowie die entscheidenden Systemspannungen und -temperaturen überwacht. Die Serververwaltungs-Schaltkreistechnik arbeitet zusammen mit dem Server-Agent.

Systeme besitzen ein IDE-CD-ROM-Laufwerk und ein Diskettenlaufwerk, die in den extern zugänglichen Schächten installiert sind.

Die folgende Software gehört zum Lieferumfang des Dell Systems:

- l Ein System-Setup-Programm zur schnellen Einsicht und Änderung der Systemkonfiguration. Weitere Informationen zu diesem Programm finden Sie unter "[System-Setup-Programm verwenden"](file:///C:/data/systems/pe4600/ge/ug/50kwkc31.htm#1051735).
- l Verbesserte Sicherheitsfunktionen, einschließlich eines Systempaßworts und eines Setup-Paßworts, die über das System-Setup-Programm verfügbar sind.
- l System-Diagnose zum Testen der Systemkomponenten und Geräte. Informationen zur Verwendung der Systemdiagnose finden Sie unter "Systemdiagnose durchführen" im *Installations- und Fehlerbehebungshandbuch*.

# <span id="page-16-0"></span>**Unterstützte Betriebssysteme**

Dell unterstützt die Verwendung folgender Betriebssysteme auf dem System:

- l Microsoft® Windows NT® 4.0 Server
- l Microsoft Windows® 2000 Server und Advanced Server
- l Red Hat Linux 7.*x*
- l Novell® NetWare® Version 5.*x*

# <span id="page-16-1"></span>**Stromschutzgeräte**

Zur Vermeidung von Strom- und Spannungsproblemen kann eine Vielzahl von Geräten eingesetzt werden, z. B. Uberspannungsschalter, Leitungsfilter und<br>unterbrechungsfreie Stromversorgungen. In den folgenden Unterabschnitten we

# **Überspannungsschutz**

Uberspannungsschutzvorrichtungen sind in vielen Ausführungen erhältlich und bieten begrenzten Schutz. Uberspannungsschutzvorrichtungen verhindern, daß<br>Spannungsspitzen (z. B. während eines Gewitters) durch die Steckdose in

# **Leitungsfilter**

Leitungsfilter bieten einen größeren Schutz als Uberspannungsschutzvorrichtungen. Leitungsfilter stellen eine weitgehend konstante Spannung der<br>Netzstromquelle des Systems zur Verfügung und bietet Schutz bei kurzzeitigen S

# **Unterbrechungsfreie Stromversorgungsgeräte**

USV-Systeme bieten den umfangreichsten Schutz gegen Netzspannungsschwankungen, weil sie den Betrieb des Systems über eine Batterie ermöglichen, wenn der Strom ausfällt oder nicht verwendbar ist. Der Akku wird über den Netzstrom aufgeladen, solange dieser verfügbar ist, und beim Ausfall des<br>Netzstroms kann der Akku das System für eine gewisse Zeit - je nach USV-Sys

Die Preise für USV-Systeme reichen von ein paar hundert bis zu mehreren tausend Mark, wobei die Geräte der oberen Preisklasse bei Stromausfall auch<br>größere Systeme über einen längeren Zeitraum mit Strom versorgen können. U

# **Integrierter Netzübertragungs-Schalter**

Der integrierter Netzübertragungs-Schalter liefert redundanten Strom. Für den Schalter stehen zwei Netzeingänge zur Verfügung. Einer der Eingänge wird primär für die Stromversorgung des Systems verwendet. Das System kann über einen der beiden Eingänge betrieben werden und schaltet automatisch vom<br>ausgefallenen Netzeingang zum zweiten Netzeingang um. Mit dieser Funktion k Merhfach-Schaltkreis-Datenzentren zuteilen.

# <span id="page-16-2"></span>**Weitere nützliche Dokumente**

Zusätzlich zu diesem *Benutzerhandbuch* sind auch die folgenden Dokumentationen im Lieferumfang des Systems enthalten:

- l Das Dokument *System einrichten* enthält allgemeine Anleitungen zum Einrichten des Systems.
- l Das *Installations- und Fehlerbehebungshandbuch* beschreibt, wie das System aufgerüstet und Fehler behoben werden.
- l Das *Rack-Installationshandbuch* beschreibt, wie das System ausgepackt und im Rack installiert wird.
- l Das *Systeminformations*dokument enthält wichtige Informationen zu Sicherheit, Betriebs- und Garantiebestimmungen.

l In der Serververwaltungs-Dokumentation wird die Serververwaltungssoftware beschrieben, einschließlich den von der Software ausgegebenen Warnmeldungen.

Gegebenenfalls stehen Ihnen auch eine Auswahl oder alle der folgenden Dokumente zur Verfügung.

- ANMERKUNG: Dokumentationsaktualisierungen können manchmal im Lieferumfang des Systems enthalten sein, um System- oder Softwareänderungen<br>zu beschreiben. Diese Aktualisierungen sollten stets gelesen werden, bevor andere Dok
- l Eine Dokumentation zum Betriebssystem wird mit dem System mitgeliefert. Diese Dokumentationen beschreiben, wie die Betriebssystemsoftware installiert (falls erforderlich), konfiguriert und eingesetzt wird.
- l Unterlagen für alle Optionen, die getrennt vom System erworben wurden. Sie enthalten Informationen, die Sie benötigen, um die Optionen zu konfigurieren und in das System zu installieren. Installationsanleitungen für einige Zusatzgeräte sind in diesem *Benutzerhandbuch* enthalten.
- Dateien mit technischen Informationen manchmal als "Readme" ("Lies mich")-Dateien bezeichnet können sich auf dem Festplattenlaufwerk befinden;<br>diese enthalten die allerneuesten Informationen zu technischen Änderungen a Benutzer oder Techniker.

# <span id="page-17-0"></span>**Wie Sie Hilfe bekommen**

Für den Fall, daß Sie eines dieser Verfahren nicht verstehen oder daß das System nicht wie erwartet funktioniert, stehen eine Reihe von Hilfsmitteln zur<br>Verfügung. Weitere Informationen zu diesen Hilfsmitteln finden Sie in

[Zurück zum Inhaltsverzeichnis](file:///C:/data/systems/pe4600/ge/ug/index.htm)

# <span id="page-18-0"></span>**Die CD** *Dell OpenManage Server Assistant* **verwenden Dell™ PowerEdge™ 4600-Systeme: Benutzerhandbuch**

- [Die CD Dell OpenManage Server Assistant starten](#page-18-1)
- **O** [Navigieren der CD](#page-18-2)
- [Server einrichten](#page-18-3)
- **O** [Dienstprogramm-Partition](#page-19-0)
- [Dienstprogramm Systemkennummer](#page-19-1)

Die CD *Dell OpenManage Server Assistant* enthält Dienstprogramme, Diagnoseprogramme, Treiber und weitere Elemente, die bei der Konfiguration eines<br>Systems für den optimalen Einsatz hilfreich sind. Einige der auf der CD *D* (bei Bedarf) neu installiert wird.

# <span id="page-18-1"></span>**Die CD** *Dell OpenManage Server Assistant* **starten**

Das Anwendungsprogramm *Dell OpenManage™ Server Assistant* besitzt zwei Betriebsmodi: einen *Setup-Modus* zum Einrichten des Systems und zur Installation des Betriebssystems und einen *Service-Modus* zum Erstellen von Disketten und Einsehen von Informationen. Die entsprechende Dokumentation finden Sie auf<br>der CD Online Documentation.

Sowohl im Setup- als auch im Service-Modus ermöglicht Ihnen das Hauptfenster des **Dell OpenManage Server Assistant**, eine der unterstützten Sprachen für den Bildschirmtext auszuwählen. Im Hauptfenster kann jederzeit eine Sprache ausgewählt werden.

# **Setup-Modus**

Um das System einzurichten und das Betriebssystem zu installieren, legen Sie die CD *Dell OpenManage Server Assistant* in das CD-ROM-Laufwerk ein und<br>schalten das System ein oder starten es neu. Die Startseite des **Dell Op** 

Wenn das System nicht von der CD aus startet, überprüfen Sie, ob das CD-ROM-Laufwerk in der Option **Boot Sequence (Startsequenz)** im System-Setup-Programm zuerst angegeben ist (siehe "System-Setup- [Programm verwenden](file:///C:/data/systems/pe4600/ge/ug/50kwkc31.htm#1051735)").

# **Service-Modus**

Sie können Systemdisketten erstellen und Informationen über jedes System mit Microsoft® Internet Explorer 4.0 (oder höher) einsehen. Beim Einlegen der CD<br>in ein System mit dem Betriebssystem Microsoft Windows NT® oder Wind

# <span id="page-18-2"></span>**Navigieren der CD**

Die CD *Dell OpenManage Server Assistant* **verwendet eine standardmäßige Web**-Browser-Schnittstelle. Zum Navigieren der CD klicken Sie mit der Maus auf die<br>verschiedenen Symbole und Textverknüpfungen.

Klicken Sie auf das Symbol **Back (Zurück)**, um zum vorherigen Bildschirm zurückzukehren. Klicken Sie auf das Symbol **Exit (Beenden)**, um das Programm zu beenden. Durch Beenden des Programms wird das System zur standardmäßigen Startpartition des Betriebssystems neu gestartet.

# <span id="page-18-3"></span>**Server einrichten**

Wenn Sie ein System erwerben, das kein von Dell vorinstalliertes Betriebssystem besitzt, oder wenn Sie ein Betriebssystem zu einem späteren Zeitpunkt installieren, sollten Sie die Option **Server-Setup** zum Konfigurieren des Systems oder zum Installieren des Betriebssystems verwenden.

# **Server-Setup**

Verwenden Sie das Programm Server Setup für die meisten Fälle, einschließlich der Installation und Neuinstallation von Betriebssystemen. Die CD *Dell*<br>*OpenManage Server Assistant* führt Sie durch das Betriebssystem-Setup verwendete Betriebssystem auszuwählen und führt Sie dann schrittweise durch das Installationsverfahren des Betriebssystems.

Um das Programm Server Setup zu starten, führen Sie folgende Schritte durch:

- 1. Klicken Sie auf das Symbol **SETUP** am oberen Bildschirmrand.
- 2. Klicken Sie auf **Server-Setup**.

Nach dem Start des Programms Server Setup folgen Sie den Anweisungen auf dem Bildschirm, um das Installations- und Konfigurationsverfahren<br>abzuschließen. Das Programms Server Setup führt Sie durch die folgenden Prozesse:

- l RAID-Controller konfigurieren (falls vorhanden)
- l Betriebssystem- und Festplattenlaufwerkinformationen eingeben
- l Konfiguration des Betriebssystems eingeben

<span id="page-19-4"></span>l Betriebssystem installieren

# <span id="page-19-0"></span>**Dienstprogramm-Partition**

Bei der Dienstprogramm-Partition handelt es sich um eine startfähige Partition auf dem Festplattenlaufwerk, auf der sich die Systemkonfiguration und Diagnose-Dienstprogramme befinden. Falls eine Partition eingebaut ist, startet sie und stellt eine ausführbare Umgebung für die Dienstprogramme der Partition bereit. Wenn die Dienstprogramm-Partition nicht gestartet wird, wird sie als eine Nicht-MS-DOS-®Partition ausgewiesen.

**ANMERKUNG:** Die Dienstprogramm-Partition bietet nur eine begrenzte MS-DOS-Funktionalität und kann nicht als MS-DOS-Partition zur allgemeinen Verwendung eingesetzt werden.

Um die Dienstprogramm-Partition zu starten, wird das System eingeschaltet oder neu gestartet. Die folgende Meldung erscheint während des POST:

<F10> = Utility Mode

(<F10> = Dienstprogrammodus)

Die Dienstprogramm-Partition bietet eine textbasierte Benutzeroberfläche, über die die Dienstprogramme der Partition ausgeführt werden können. Um eine<br>Menüoption zu wählen, können Sie die Option entweder mit den Pfeiltaste

<u>[Tabelle 2-1](#page-19-2)</u> **enthält eine Beispielliste und eine Erklärung der Optionen, die auf dem Menü Dienstprogramm-Partition erscheinen, selbst wenn die CD** *Dell***<br>***OpenManage Server Assistant* **nicht im CD-ROM-Laufwerk ist. Die auf** 

### <span id="page-19-2"></span>**Tabelle 2-1. Hauptmenüoptionen der Dienstprogramm-Partition**

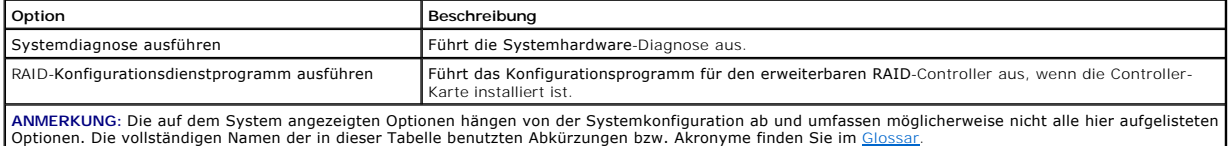

# **System-Diagnose durchführen**

Wählen Sie aus dem Hauptmenü **Dienstprogramm-Partition Run System Diagnostics (Systemdiagnose ausführen)** aus. Um das Diagnoseprogramm von<br>einem Diskettensatz auszuführen, erstellen Sie Diagnoseprogrammdisketten von der CD

Die Systemhardware-Diagnose ist unter "Systemdiagnose durchführen" im *Installations- und Fehlerbehebungshandbuch* beschrieben.

# <span id="page-19-1"></span>**Dienstprogramm Systemkennummer**

Das Dienstprogramm Systemkennummer ermöglicht Ihnen, eine Systemkennummer für das System einzugeben.

**ANMERKUNG:** Das Dienstprogramm Systemkennummer kann nur auf Systemen verwendet werden, auf denen MS-DOS installiert ist.

# <span id="page-19-3"></span>**Dienstprogramm Systemkennummer verwenden**

Um die Diskette mit dem Dienstprogramm Systemkennummer zu erstellen und um das System zu starten, führen Sie folgende Schritte durch:

- 1. Wenn nicht bereits geschehen, erstellen Sie nun eine startfähige Dienstprogramm Systemkennummer-Diskette von der CD Dell OpenManage Server<br>Assistant. Hierzu wählen Sie die Option Create Diskettes (Disketten erstellen).
- 2. Legen Sie die Diskette in das Diskettenlaufwerk ein und starten Sie das System neu.

**ANMERKUNG: Die Diskette des Dienstprogramms Systemkennummer enthält CD-ROM-Treiber, die den Zugriff auf das CD-ROM-L<b>aufwerk ermöglichen,**<br>wenn das System von einer Diskette aus gestartet wird.

# **Systemkennummer vergeben und löschen**

Eine Systemkennummer kann aus bis zu 10 Zeichen bestehen. Alle Zeichenkombinationen sind gültig, mit Ausnahme von Leerzeichen.

Um eine Systemkennummer zu vergeben oder zu ändern, führen Sie folgende Schritte durch:

- 1. Führen Sie die unter "[Dienstprogramm Systemkennummer verwenden](#page-19-3)" beschriebenen Schritte durch.
- 2. Geben Sie asset und eine Leerstelle gefolgt von der neuen Nummer ein.

Geben Sie z. B. den folgenden Befehl ein:

asset 1234567890

- 3. Drücken Sie auf <Eingabe>.
- 4. Wenn Sie zur Bestätigung der Systemkennummer aufgefordert werden, geben Sie  $\gamma$  (für Ja) ein und drücken <Eingabe>.

Das System zeigt anschließend die neue oder geänderte Systemkennummer und die Service-Tag-Nummer an.

<span id="page-20-1"></span>Um die Systemkennummer ohne Vergabe einer neuen Nummer zu löschen, geben Sie asset /d ein und drücken <Eingabe>.

<u>[Tabelle 2-2](#page-20-0)</u> listet die Befehlszeilenoptionen auf, die Ihnen bei der Benutzung des Dienstprogramms Systemkennummer zur Verfügung stehen. Um eine dieser<br>Optionen zu benutzen, geben Sie asset und ein Leerzeichen gefolgt von

# <span id="page-20-0"></span>**Tabelle 2-2. Systemkennummer-Befehlszeilen-Optionen**

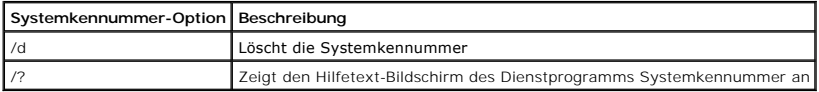

[Zurück zum Inhaltsverzeichnis](file:///C:/data/systems/pe4600/ge/ug/index.htm)

# <span id="page-21-0"></span>**System-Setup-Programm verwenden**

**Dell™ PowerEdge™ 4600-Systeme: Benutzerhandbuch**

- [System-Setup-Programm aufrufen](#page-21-1)
- Optionen des System-Set
- **[Systempaßwortfunktion verwenden](#page-24-0)**
- Setup-Paßwort[-Funktion verwenden](#page-26-0)
- [Vergessenes Paßwort deaktivieren](#page-27-0)

Bei jedem Einschalten des Systems vergleicht das System die installierte Hardware mit den in einem NVRAM auf der Systemplatine gespeicherten<br>Konfigurationsdaten. Wenn es dabei zu Widersprüchen kommt, gibt das System eine d

Sie können das System-Setup-Programm für folgende Aufgaben benutzen:

- l Zum Ändern der Systemkonfigurationsdaten, nachdem Sie Hardware hinzugefügt, geändert oder vom System entfernt haben
- l Zum Einstellen oder Ändern von benutzerspezifischen Optionen wie z. B. Systemdatum und -uhrzeit
- l Zum Aktivieren oder Deaktivieren jeglicher im System integrierter Geräte

Führen Sie nach dem Einrichten des Systems das System-Setup-Programm aus, damit Sie sich mit den Systemkonfigurationsdaten und optionalen<br>Einstellungen vertraut machen können. Drucken Sie den Inhalt des System-Setup-Bildsc Sie die Konfigurationsdaten, um später eine Vergleichsmöglichkeit zu haben.

# <span id="page-21-1"></span>**System-Setup-Programm aufrufen**

Rufen Sie das System-Setup-Programm wie folgt auf:

1. Schalten Sie das System ein.

Wenn das System bereits eingeschaltet ist, ist es aus- und dann wieder einzuschalten.

- 2. Drücken Sie sofort <F2>, nachdem die folgende Meldung in der oberen rechten Ecke des Bildschirms angezeigt wird:
	- <F2> = System Setup
	- (<F2> = System-Setup)

Sie können auch <F10> drücken, um den Dienstprogrammodus aufzurufen, oder <F12> drücken, um PXE-Start aufzurufen. PXE-Start erzwingt einen Systemstart vom Netzwerk.

Bei zu langem Warten wird das Betriebssystem bereits in den Speicher geladen. Sollte das passieren, warten Sie ab, bis der Ladevorgang abgeschlossen ist und fahren dann das System herunter und versuchen es noch einmal.

**ANMERKUNG:** Wie das System ordnungsgemäß heruntergefahren wird, ist in der Dokumentation zum Betriebssystem erklärt.

Das System-Setup-Programm kann außerdem als Reaktion auf eine Fehlermeldung aufgerufen werden. Siehe "[Auf Fehlermeldungen reagieren](#page-21-2)".

**ANMERKUNG:** Hilfe zur Verwendung des System-Setup-Programms erhalten Sie durch Drücken von <F1> innerhalb des Programms.

# <span id="page-21-2"></span>**Auf Fehlermeldungen reagieren**

Notieren Sie Fehlermeldungen, die während des Starts auf dem Bildschirm erscheinen. Lesen Sie dann vor dem Aufrufen des System-Setup-Programms im<br>I*nstallations- und Fehlerbeheungshandbuch* die Abschnitte "System-Signalton

ANMERKUNG: Es ist normal, wenn beim ersten Starten des Systems nach der Installation einer Speicheraufrüstung eine Fehlermeldung ausgegeben<br>wird. Lesen Sie in diesem Fall nicht die Abschnitte "Systemsignaltoncodes" und "Sy

Wenn die Option besteht, entweder <F1> zum Fortfahren oder <F2> zum Ausführen des System-Setup-Programms zu drücken, die Taste <F2> drücken.

# **System-Setup-Programm verwenden**

[Tabelle 3-1](#page-21-3) zeigt die Tasten zum Einsehen und Ändern der Einstellungen des System-Setup-Bildschirms und zum Beenden des Programms.

# <span id="page-21-3"></span>**Tabelle 3-1. Steuertasten des System-Setup**

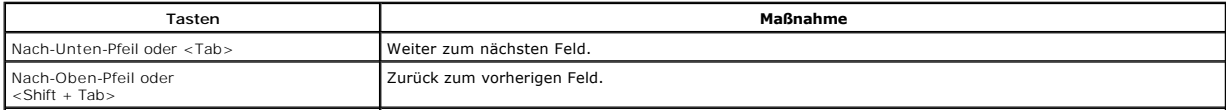

<span id="page-22-2"></span>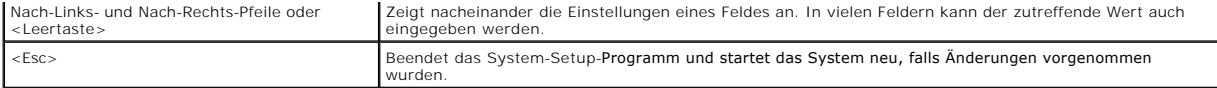

Bei den meisten Optionen werden die Änderungen aufgezeichnet, aber erst beim nächsten Systemstart wirksam. Für einige Optionen (siehe den Hilfebereich) werden Änderungen sofort wirksam.

# <span id="page-22-0"></span>**Optionen des System-Setup**

In den folgenden Abschnitten werden die Optionen auf dem System-Setup-Bildschirm erklärt.

# **Hauptfenster**

Wenn das System-Setup-Programm ausgeführt wird, wird der Haupt-Programmbildschirm eingeblendet (siehe [Abbildung 3-1](#page-22-1)).

#### <span id="page-22-1"></span>**Abbildung 3-1. Haupt-System-Setup-Bildschirm**

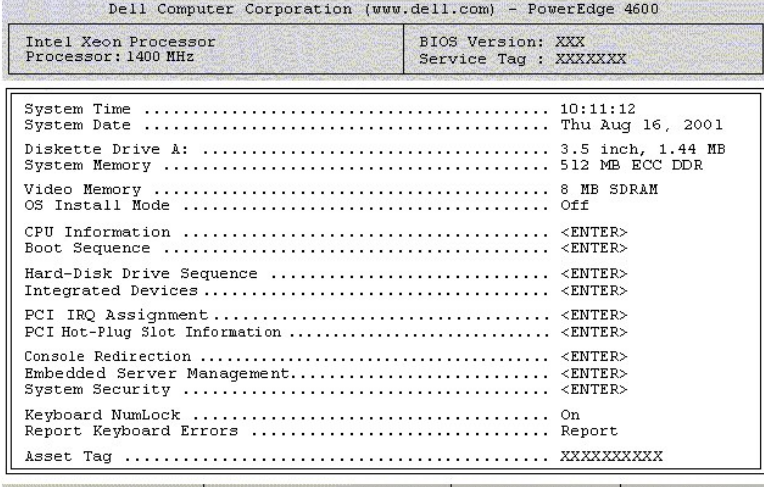

↑↓ to select | SPACE, +, - to change | ESC to exit | F1=HELP

Die folgenden Optionen und Informationsfelder werden auf dem Hauptbildschirm des **System-Setup** eingeblendet:

- l **System Time (Systemzeit)** setzt die interne Systemuhr zurück.
- l **System Date (Systemdatum)** setzt das Datum im systeminternen Kalender zurück.
- l **Diskette Drive A: (Diskettenlaufwerk A:)** ermöglicht die Bestimmung des Diskettenlaufwerktyps für das System.
- l **System Memory (Systemspeicher)** zeigt die Größe des Systemspeichers an. Die Einstellungen dieser Option können vom Benutzer nicht beeinflußt werden.
- l **Video Memory (Videospeicher)** zeigt die Größe des Videospeichers an. Die Einstellungen dieser Option können vom Benutzer nicht beeinflußt werden.
- ∩ OS Install Mode (Betriebssystem-Installationsmodus) legt die maximale für das Betriebssystem verfügbare Speichergröße fest. On (Ein) stellt den<br>maximal für das Betriebssystem verfügbaren Speicher auf 256 MB ein. Off (
- l **CPU Information (CPU-Informationen)** zeigt Informationen über den Mikroprozessor-Bus und die Mikroprozessoren an. Dieser Bildschirm besitzt keine vom Benutzer veränderbaren Einstellungen.
- l **Boot Sequence (Startsequenz)** zeigt den Bildschirm **Startsequenz** an, der weiter hinten in diesem Abschnitt behandelt wird.
- l **Hard-Disk Drive Sequence (Festplattenlaufwerk-Sequenz)** zeigt den Bildschirm **Festplattenlaufwerk-Sequenz** an, der weiter hinten in diesem Abschnitt behandelt wird.
- l **Integrated Devices (Integrierte Geräte)** zeigt den Bildschirm **Integrierte Geräte** an, der weiter hinten in diesem Abschnitt behandelt wird.
- 1 PCI IRQ Assignment (PCI-IRQ-Zuweisung) zeigt einen Bildschirm an, in dem die IRQ geändert werden kann, die jedem der drei integrierten Geräte<br>auf dem PCI-Bus zugewiesen ist, sowie alle installierten Erweiterungskarten,
- l **PCI Hot-Plug Slot Information (PCI-Aktivsteckplatz-Informationen)** zeigt Informationen über die aktivsteckbaren PCI-X-Steckplätze an, wie zum Beispiel die Betriebsfrequenz, unabhängig davon, ob diese belegt sind und ob diese sich im PCI- oder im PCI-X-Modus befinden. Dieser Bildschirm besitzt<br>keine vom Benutzer veränderbaren Einstellungen.
- 1 **Console Redirection (Konsolenumleitung)** zeigt einen Bildschirm an, in dem die Konsolenumleitung konfiguriert werden kann. Im Untermenü kann die<br>Funktion ein- oder abgeschaltet, der Remote-Terminaltyp kann angegeben u werden.
- l **Embedded Server Management (Integrierte Serververwaltung)** zeigt den Bildschirm **Integrierte Serververwaltung** an, der weiter hinten in diesem Abschnitt beschrieben wird.
- l **System Security (Systemsicherheit)** zeigt einen Bildschirm an, in dem die Systempaßwort- und Setup-Paßwort-Funktionen konfiguriert werden System Security (Systemsieherheit) - Zeigt einen Bildseimm un, in dem die Systempaßwort[-Funktion verwenden](#page-26-0)" und
- l **Keyboard Numlock (Num-Taste)** bestimmt, ob das System auf Tastaturen mit 101 oder 102 Tasten mit aktivierter Num-Taste startet (nicht bei 84er-Tastaturen).
- l **Report Keyboard Error (Tastaturfehler melden)** aktiviert oder deaktiviert das Melden von Tastaturfehlern während des POST. Diese Option ist bei Systemen nützlich, die als Host-Systeme oder selbststartender Server fungieren und an denen keine permanente Tastatur angeschlossen ist. Wenn in<br>diesen Fällen **Do not Report (Nicht melden) gewä**hlt wird, werden alle Fehler POST unterdrückt. Die Funktion der Tastatur selbst bleibt von dieser Einstellung unberührt, wenn die Tastatur am System angeschlossen ist.
- l **Asset Tag (Systemkennummer)** zeigt die kundenprogrammierbare Systemkennummer für das System an, wenn eine Systemkennummer zugewiesen [ist. Um eine Systemkennummer von bis zu 10 Zeichen im NVRAM einzugeben, lesen Sie "](file:///C:/data/systems/pe4600/ge/ug/50kwkc21.htm#1033452)Dienstprogramm Assistant verwenden'

# **Bildschirm Startsequenz**

Die Optionen im Bildschirm **Startsequenz** legen die Reihenfolge fest, in der das System nach den Dateien sucht, die während des Systemstarts geladen<br>werden müssen. Verfügbare Optionen sind Diskettenlaufwerk, CD-ROM-Laufwe

# **Bildschirm Festplattenlaufwerksequenz**

**Die Optionen im Bildschirm** Festplattenlaufwerksequenz legen die Reihenfolge fest, in der das System die Festplattenlaufwerke nach den Dateien<br>durchsucht, die während des Systemstarts geladen werden müssen. Die Auswahl ri verwenden Sie die Tasten <+> und <

# **Integrierter Bildschirm Geräte**

Dieser Bildschirm wird zur Konfiguration der folgenden Geräte verwendet:

- Embedded RAID Controller (Integrierter RAID-Controller) Wenn das System über RAID verfügt, arbeiten Kanal A und Kanal B unabhängig<br>- voneinander. Kanal A und Kanal B können auf RAID oder SCSI eingestellt werden. Wenn das **Controller** zum **Primary SCSI Controller (Primären SCSI-Controller)**. Kanal A bzw. Kanal B schalten den entsprechenden SCSI-Controller ein oder<br>aus. Über die Auswahl Ein (Standardeinstellung) wird der integrierte PCI-SCSI System von einem mit dem integrierten SCSI-Controller angeschlossenen Laufwerk starten kann, muß dieses Laufwerk aktiviert sein. Über die Auswahl<br>**Aus** maskiert das BIOS das Vorhandensein eines Gerätes.
- l **Secondary SCSI Controller (Sekundärer SCSI-Controller)** aktiviert oder deaktiviert den sekundären SCSI-Controller.
- l **IDE CD-ROM Controller (IDE-CD-ROM-Controller)** aktiviert bzw. deaktiviert die IDE-CD-ROM-Schnittstelle des Systems.
- Diskette Controller (Disketten-Controller) aktiviert bzw. deaktiviert den Diskettenlaufwerk-Controller des Systems. Wenn Auto (Automatisch)<br>- Standardeinstellung) gewählt wurde, schaltet das System den Controller falls n Karte aus.
- l **USB Controller (USB-Controller)** aktiviert bzw. deaktiviert die USB-Anschlüsse des Systems. Durch Deaktivieren der USB-Anschlüsse werden Systemressourcen für andere Geräte freigegeben.
- l **BIOS USB Support (BIOS-USB-Unterstützung)** -- aktiviert die BIOS-Unterstützung für eine USB-Tastatur oder Maus.
- l **Embedded 10/100 NIC (Integrierter 10/100-NIC)** aktiviert oder deaktiviert die beiden integrierten NICs des Systems. Die verfügbaren Optionen sind Enabled without PXE (Ohne PXE aktiviert), Enabled with PXE (Mit PXE aktiviert) und Disabled (Deaktiviert). PXE-Unterstützung ermöglicht<br>dem System, vom Netzwerk zu starten. Änderungen werden nach einem Neustart des Sy
- l **MAC Address (MAC-Adresse)** zeigt die MAC-Adresse für den 10/100-NIC an, die vom entsprechenden integrierten NIC verwendet wird. Die Einstellungen dieses Felds können vom Benutzer nicht beeinflußt werden.
- l **Embedded 10/100/1000 NIC (Integrierter 10/100/1000-NIC)** aktiviert oder deaktiviert die beiden integrierten NICs des Systems. Die verfügbaren Optionen sind **Ohne PXE aktiviert, Mit PXE aktiviert** und Deaktiviert. PXE-Unterstützung ermöglicht dem System, vom Netzwerk zu<br>starten. Änderungen werden nach einem Neustart des Systems gültig.
- l **MAC Address (MAC-Adresse)** zeigt die MAC-Adresse für die 10/100/1000-NIC-Adresse an, die vom entsprechenden integrierten NIC verwendet wird. Die Einstellungen dieses Felds können vom Benutzer nicht beeinflußt werden.
- l **Mouse Controller (Maus-Controller)** aktiviert bzw. deaktiviert die Maus-Controller des Systems. Die Deaktivierung des Maus-Controllers ermöglicht einer Erweiterungskarte IRQ12 zu verwenden.
- l **Serial Port 1, Serial Port 2 (Serielle Schnittstelle 1, Serielle Schnittstelle 2)** konfigurieren die systeminternen seriellen Schnittstellen. Diese **Optionen können auf Automatisch** (Standardeinstellung) gesetzt werden, um eine Schnittstelle automatisch zu konfigurieren, auf ein bestimmtes Ziel<br>oder auf **Aus** gesetzt werden, um die Schnittstelle zu deaktivieren.

Wird eine serielle Schnittstelle auf **Automatisch gesetzt und eine Erweiterungskarte mit einem Anschluß hinzugefügt, der dieselbe Designation hat,<br>adressiert das System die integrierte Schnittstelle automatisch zur nächste** 

- l **Parallel Port (Parallele Schnittstelle)** konfiguriert die integrierte parallele Schnittstelle des Systems.
- Parallel Port Mode (Paralleler Schnittstellenmodus) bestimmt, ob die integrierte parallele Schnittstelle als AT kompatible (unidirektionale) oder als PS/2-kompatible (bidirektional) Schnittstelle arbeitet. Um den korrekten zu verwendenden Modus zu bestimmen, ziehen Sie die Dokumentation zu Rate,<br>die mit dem an die parallele Schnittstelle angeschlossenen Peripheriegerät
- 1 Speaker (Lautsprecher) schaltet den integrierten Lautsprecher Ein (Standardeinstellung) oder Aus. Anderungen an dieser Option werden sofort<br>wirksam, d. h. ein Neustart des Systems ist nicht erforderlich.

# **Bildschirm Integrierte Serververwaltung**

Die folgenden Vorrichtungen können über den Bildschirm **Integrierte Serververwaltung** eingestellt werden:

- l **Fan Speed (Lüftergeschwindigkeit)** stellt die Lüftergeschwindigkeit auf **Full Speed (Volle Geschwindigkeit)** oder auf **Normal Speed (Normale Geschwindigkeit)** ein.
- l **Front Panel LCD Options (Frontblenden-LCD-Optionen)** steuert den angezeigten Informationstyp, der auf der Frontblenden-LCD angezeigt wird.

Verfügbare Optionen sind **None (Keine)**, **Default (Standardeinstellung)** oder **User-Defined String (Benutzerdefinierte Zeichenkette)**.

<span id="page-24-1"></span>l **User String (Benutzer-Zeichenkette)** - erlaubt dem Benutzer, eine fünf Zeichen lange Zeichenfolge in **Line 1 (Zeile 1)** und eine sechzehn Zeichen lange Zeichenfolge in **Line 2 (Zeile 2)** einzugeben.

# **Bildschirm Systemsicherheit**

- Die folgenden Sicherheitsfunktionen können über den Bildschirm **Systemsicherheit** eingestellt werden:
	- l **System Password (Systempaßwort)** zeigt den aktuellen Status der Paßwortsicherheitsfunktion im System an und ermöglicht die Vergabe und Bestätigung eines neuen Systempaßworts.
		- **ANMERKUNG:** Anleitungen zum Vergeben eines Systempaßwortes und zum Vergeben oder Ändern eines vorhandenen Systempaßwortes finden Sie unter "<u>[Systempaßwortfunktion verwenden](#page-24-0)</u>". Anleitungen zum Deaktivieren eines vergessenen Systempaßwortes finden Sie unter<br>"<u>[Vergessenes Paßwort deaktivieren](#page-27-0)</u>".
	- l **Setup Password (Setup-Paßwort)** ermöglicht Ihnen, den Zugriff auf das System-Setup-Programm auf dieselbe Weise einzuschränken wie bei der Systempaßwort-Funktion.

**ANMERKUNG:** Anleitungen zum Vergeben eines Systempaßwortes und zum Vergeben oder Ändern eines vorhandenen Systempaßwortes finden Sie unter "Setup-Paßwort[-Funktion verwenden"](#page-26-0). Anweisungen zur Deaktivierung eines vergessenen Setup-Paßworts fi<mark>nden Sie unter</mark> [Vergessenes Paßwort deaktivieren](#page-27-0)'

l **Password Status (Paßwortstatus)** - Wenn **Setup-Paßwort** auf **Enabled (Aktiviert)** gesetzt ist, kann das Systempaßwort beim Systemstart nicht geändert oder deaktiviert werden.

Zum Entsperren des Systempaßworts muß zuerst ein Set**up-Paßwort** in der Option **Setup-Paßwort** vergeben und dann die Option **Paßwortstatus** zu<br>Locked (Gesperrt) geändert werden. In diesem Zustand kann das Systempaßwort nic Systemstart durch Drücken von <Strg><Eingabe> nicht deaktiviert werden.

Zum Entsperren des Systempaßworts muß zuerst ein Setup-Paßwort in der Option **Setup-Paßwort** eingegeben und dann die Option **Paßwortstatus** auf **Unlocked (Nicht gesperrt)** geändert werden. In diesem Zustand kann das Systempaßwort beim Systemstart durch Drücken von <Strg><Eingabe> geändert und dann mit der Option **Systempaßwort** deaktiviert werden.

ι Power Button (Netzschalter) - Wenn diese Option auf Aktiviert gesetzt ist, kann das System mit dem Netzschalter ausgeschaltet oder<br>heruntergefahren werden, wenn Microsoft® Windows® 2000 oder ein anderes Betriebssystem mit dem Netzschalter ausgeführt werden.

**ANMERKUNG:** Das System kann auch dann mit dem Netzschalter eingeschaltet werden, wenn die Option **Netzschalter** auf **Deaktiviert** gesetzt ist.

1 NMI Button (NMI-Taste) - Diese Taste kann zur Behebung von Störungen bei Software und Gerätetreibern bei bestimmten Betriebssystemen<br>∨verwendet werden. Tritt eine Störung ein, wenn die NMI-Taste auf Aktiviert gesetzt is Aktivieren Sie diese Taste nur, wenn Sie in der Dokumentation des Betriebssystems dazu aufgefordert werden.

# **Beenden-Bildschirm**

Wenn Sie <Esc> drücken, um das System-Setup-Programm zu beenden, zeigt der Bildschirm **Beenden** folgende Optionen an:

- l Speichern Sie Ihre Änderungen und beenden Sie den Vorgang
- l Verwerfen Sie Ihre Änderungen und beenden Sie den Vorgang
- l Gehen Sie zurück zum Setup

# <span id="page-24-0"></span>**Systempaßwortfunktion verwenden**

**HINWEIS:** Die Paßwortfunktionen sichern die Rechnerdaten bis zu einem gewissen Grad. Sie bieten jedoch keine vollständige Sicherheit. Wenn für die ◒ Daten eine höhere Sicherheit benötigt wird, sollten Sie zusätzliche Schutzfunktionen verwenden, wie z. B. ein Datenverschlüsselungsprogramm.

Das System wird mit deaktivierter Systempaßwortfunktion ausgeliefert. Wenn die Systemsicherheit wichtig ist, sollte das System ausschließlich unter Systempaßwortschutz betrieben werden.

Bei jedem Aufruf des System-Setup-Programms kann ein Systempaßwort vergeben werden. Nach Vergabe eines Systempaßworts haben nur noch autorisierte Personen vollen Zugriff auf die Systemfunktionen.

Ist die Option **Systempaßwort** auf **Aktiviert** gesetzt, fordert das System unmittelbar nach dem Systemstart zur Eingabe des Systempaßwortes auf.

Zur Anderung eines bestehenden Systempaßwortes müssen Sie das Paßwort kennen (siehe "<u>Vorhandenes Systempaßwort löschen oder ändern</u>"). Wenn Sie<br>ein Systempaßwort vergeben und anschließend vergessen, muß ein ausgebildeter das Setup-Paßwort gelöscht wird.

**HINWEIS:** Wenn Sie das System unbeaufsichtigt und ohne Systempaßwort in Betrieb haben, oder wenn Sie das System unabgeschlossen lassen, so daß jemand durch Umstecken eines Jumpers das Paßwort deaktivieren kann, haben Unberechtigte Zugang auf die auf dem Festplattenlaufwerk gespeicherten Daten.

# <span id="page-24-2"></span>**Systempaßwort vergeben**

Bevor Sie ein Systempaßwort vergeben können, muß das System-Setup-Programm aufgerufen und die Option **Systempaßwort** überprüft werden.

Wenn ein Systempaßwort vergeben wurde, steht die Einstellung für die Option **Systempaßwort** auf **Aktivier**t. Wenn die Option **Paßwortstatus** auf Nicht<br>gesperrt gesetzt ist, kann das Systempaßwort geändert werden. Wenn die

Ist noch kein Systempaßwort vergeben und der Paßwort-Jumper auf der Systemplatine aktiviert (Standardeinstellung), steht die Option **Systempaßwort** auf<br>Nicht aktiviert und das Feld **Paßwortstatus** ist Nicht gesperrt. Zum V

- 1. Stellen Sie sicher, daß die Option **Paßwortstatus** auf **Nicht gesperrt** gesetzt ist.
- 2. Markieren Sie die Option **Systempaßwort** und drücken Sie <Eingabe>.
- 3. Geben Sie das neue Systempaßwort ein.

Es darf bis zu 32 Zeichen lang sein.

Nach Eingabe jedes Zeichens (oder der Leertaste für eine Leerstelle) erscheint ein Platzhalter im Feld.

Die Paßwortfunktion erkennt Tasten durch deren Position auf der Tastatur. Sie unterscheidet nicht zwischen Groß- und Kleinschreibung. Befindet sich z.<br>B. im Paßwort ein M, ist sowohl Mals auch m zulässig. Gewisse Tastenkom Systemlautsprecher. Um bei der Eingabe des Paßworts ein Zeichen zu löschen, drücken Sie die <Rücktaste> oder die Nach-Links-Taste.

ANMERKUNG: Um das Feld ohne Vergabe eines Systempaßwortes zu verlassen, drücken Sie die Taste <Eingabe>, um zu einem anderen Feld zu<br>wechseln oder drücken Sie zu einem beliebigen Zeitpunkt vor dem Ausführen von Schritt 5 d

- 4. Drücken Sie auf <Eingabe>.
- 5. Zum Bestätigen des Paßwortes geben Sie dieses ein zweites Mal eingeben und drücken dann <Eingabe>.

Die Option **Systempaßwort** ändert sich zu **Aktiviert**. Das Systempaßwort ist damit wirksam. Verlassen Sie das System-Setup-Programm und nehmen Sie die Arbeit auf.

**ANMERKUNG:** Der Paßwortschutz wird erst mit dem nächsten Systemneustart durch Aus- und wieder Einschalten des Systems wirksam.

# **System über das Systempaßwort sichern**

Bei jedem Einschalten oder Neustarten des Systems wird über die Tastenkombination <Strg><Alt><Entf> die folgende Eingabeaufforderung eingeblendet, wenn **Paßwortstatus** auf **Nicht gesperrt** gesetzt ist:

```
Type in the password and... 
 -- press <ENTER> to leave password security enabled. 
-- press <CTRL><ENTER> to disable password security. 
Enter password:
```
(Geben Sie das Paßwort ein und... -- drücken Sie <EINGABE>, um die Paßwortsicherheit aktiviert zu lassen. -- drücken Sie <STRG><EINGABE>, um die Paßwortsicherheit zu deaktivieren. Paßwort eingeben:)

Wenn die Option **Paßwortstatus** auf **Gesperrt gesetzt** ist, wird die folgende Eingabeaufforderung eingeblendet:

```
Type the password and press <Enter>.
```

```
(Geben Sie das Paßwort ein und drücken Sie <Eingabe>.)
```
Nach Eingabe des richtigen Systempaßwortes und Drücken von <Eingabe> schließt das System die Startsequenz ab und Sie können wie gewohnt mit der Tastatur oder Maus arbeiten.

**ANMERKUNG:** Wenn Sie ein Setup-Paßwort vergeben haben (siehe "Setup-Paßwort[-Funktion verwenden](#page-26-0)"), übernimmt das System das Setup-Paßwort als alternatives Systempaßwort.

Wurde ein falsches oder unvollständiges Systempaßwort eingegeben, erscheint folgende Meldung auf dem Bildschirm:

\*\* Incorrect password. \*\*

Enter password:

(\*\* Falsches Paßwort. \*\*

Paßwort eingeben:)

Wird wiederum ein falsches oder unvollständiges Systempaßwort eingegeben, erscheint die gleiche Meldung.

Nach drei aufeinanderfolgenden Versuchen mit einem fehlerhaften oder unvollständigen Systempaßwort wird die folgende Meldung ausgegeben:

\*\* Incorrect password. \*\* Number of unsuccessful password attempts: 3 System halted! Must power down.

```
(** Falsches Paßwort. ** 
Zahl der fehlgeschlagenen Paßwortversuche: 3 
Systemoperationen gestoppt! System wird heruntergefahren.)
```
Die angezeigte Zahl fehlerhafter Versuche weist auf mögliche nicht autorisierte Systemzugriffe hin.

<span id="page-26-1"></span>Selbst nach dem erneuten Einschalten des Systems wird die vorherige Meldung bei jeder erneuten falschen oder unvollständigen Eingabe des Systempaßworts ausgegeben.

**ANMERKUNG:** Die Option **Paßwortstatus** kann zusammen mit den Optionen **Systempaßwort** und **Setup-Paßwort** eingesetzt werden, um weiteren Schutz des Systems vor unerlaubtem Zugriff zu bieten.

# <span id="page-26-2"></span>**Vorhandenes Systempaßwort löschen oder ändern**

1. Wenn Sie dazu aufgefordert werden, drücken Sie die Tastenkombination <Strg><Eingabe>, um das vorhandene Systempaßwort zu deaktivieren, anstelle von <Eingabe>, um mit dem normalen Systembetrieb fortzufahren.

Wenn Sie zur Eingabe des Setup-Paßworts aufgefordert werden, müssen Sie eventuell mit dem Netzwerkadministrator Kontakt aufnehmen, um das Setup-Paßwort zu erhalten.

- 2. Rufen Sie das System-Setup-Programm auf, indem Sie während des POST die Taste <F2> drücken.
- 3. Wählen Sie das Bildschirmfeld **Systemsicherheit**, um zu überprüfen, ob die Option **Paßwortstatus** auf **Nicht gesperrt** eingestellt ist.
- 4. Geben Sie bei entsprechender Aufforderung das Systempaßwort ein.
- 5. Die Option **Systempaßwort** muß nun auf **Nicht aktiviert** stehen.

Falls **Nicht aktiviert** für die Option **Systempaßwort** angezeigt wird, wurde das Systempaßwort gelöscht. Wenn Sie ein neues Paßwort vergeben wollen, fahren Sie mit Schritt 6 fort. Wenn **Nicht aktiviert** nicht für die Option **Systempaßwort** angezeigt wird, drücken Sie die Tastenkombination <Alt><b>, um<br>das System neu zu starten und wiederholen dann die Schritte 2 bis 6.

6. Zum Vergeben eines neuen Paßwortes folgen Sie dem Verfahren unter ["Systempaßwort vergeben](#page-24-2)".

# <span id="page-26-0"></span>**Setup-Paßwort-Funktion verwenden**

Das System wird mit deaktivierter Setup-Paßwortfunktion ausgeliefert. Wenn die Systemsicherheit wichtig ist, sollte das System mit aktivierter Setup-Paßwort-Funktion betrieben werden.

Bei jedem Gebrauch des System-Setup-Programms kann ein Setup**-Paßwort vergeben werden. Nach Vergabe eines Setup-Paßwortes haben nur noch**<br>Anw**ender, denen das Paßwort bekannt ist, vollen Zugriff auf das System-**Setup-Progr

Zur Anderung eines bestehenden Setup-Paßwortes müssen Sie das Paßwort kennen (siehe "<u>Vorhandenes Setup-[Paßwort löschen oder ändern](#page-26-3)</u>"). Wenn Sie<br>das Setup-Paßwort einmal vergessen haben, können Sie weder mit dem System arb gelöscht sind. Dieses Verfahren wird im *Installations- und Fehlerbehebungshandbuch* beschrieben.

# <span id="page-26-4"></span>**Setup-Paßwort vergeben**

Ein Setup-Paßwort kann nur vergeben (oder geändert) werden, wenn die Option **Setup-Paßwort** auf **Nicht aktiviert** gesetzt ist. Markieren Sie zum Vergeben<br>eines Setup-Paßworts die Option **Setup-Paßwort** und drücken Sie die einzugeben und zu bestätigen. Bei Eingabe eines ungültigen Zeichens ist ein Signalton zu hören.

ANMERKUNG: Es ist möglich, das gleiche System- und Setup-Paßwort festzulegen. Wenn die beiden Paßwörter nicht identisch sind, kann das Setup-<br>Paßwort als alternatives Systempaßwort eingesetzt werden. Das Systempaßwort kann

Nach dem Prüfen des Paßworts wechselt die Einstellung **Setup-Paßwort** zu **Aktiviert**. Beim nächsten Aufruf des System-Setup-Programms fordert Sie das System zur Eingabe des Setup-Paßworts auf.

Änderungen der Option **Setup-Paßwort** werden sofort wirksam (das System muß nicht neu gestartet werden).

# **System mit einem aktivierten Setup-Paßwort betreiben**

Wenn die Option **Setup-Paßwort** auf **Aktiviert** gesetzt ist, muß zuerst das korrekte Paßwort eingegeben werden, bevor die meisten Optionen des System-Setup modifiziert werden können. Wenn Sie das System-Setup-Programm starten, fordert Sie das Programm zur Eingabe des Paßworts auf.

Nach drei aufeinanderfolgenden fehlerhaften Versuchen erlaubt das System lediglich das Einsehen der System-Setup-Bildschirme, nicht jedoch das Andern der<br>Optionen. Ausnahmen hierzu bildet folgende Option: Wenn **Systempaßwo** 

**ANMERKUNG:** Die Option **Paßwortstatus** kann zusammen mit der Option **Setup-Paßwort** benutzt werden, um das System vor unbefugten Änderungen zu schützen.

# <span id="page-26-3"></span>**Vorhandenes Setup-Paßwort löschen oder ändern**

Um ein vorhandenes Setup-Paßwort zu löschen oder zu ändern, führen Sie folgende Schritte durch:

- 1. Rufen Sie das System-Setup-Programm auf und wählen Sie die Option **Systemsicherheit**.
- 2. Markieren Sie die Option **Setup-Paßwort**, drücken Sie <Eingabe>, um das Fenster Setup-Paßwort einzublenden, und drücken Sie erneut zweimal <Eingabe>, um das vorhandene Setup-Paßwort zu löschen.

### Die Einstellung ändert sich zu **Nicht aktiviert**.

3. Wenn Sie ein neues Setup-Paßwort vergeben wollen, führen Sie die Schritte unter "Setup-[Paßwort vergeben](#page-26-4)" aus.

# <span id="page-27-1"></span><span id="page-27-0"></span>**Vergessenes Paßwort deaktivieren**

Wenn Sie das Setup-P**aßwort einmal vergessen haben, können Sie weder mit dem System arbeiten noch Einstellungen im System-Setup-Programm ändern, bis<br>das Systemgehäuse von einem ausgebildeten Service-Techniker entfernt, die** 

[Zurück zum Inhaltsverzeichnis](file:///C:/data/systems/pe4600/ge/ug/index.htm)

# <span id="page-28-0"></span>**Glossar**

**Dell™ PowerEdge™ 4600-Systeme: Benutzerhandbuch**

In der folgenden Liste werden technische Begriffe, Abkürzungen und Akronyme definiert oder identifiziert, die in Systemdokumenten verwendet werden.

#### **A**

Abkürzung für Ampere.

### **AC**

Abkürzung für Alternating Current (Wechselstrom).

### **Adapterkarte**

Eine Erweiterungskarte, die in den Erweiterungskartensteckplatz der Systemplatine des Computers eingesteckt wird. Adapterkarten geben dem System Spezialfunktionen, indem sie eine Schnittstelle zwischen dem Erweiterungsbus und einem Peripheriegerät bilden. Beispiele für Adapterkarten sind Netzwerkkarten, Sound-Karten und SCSI-Adapter.

## **Anwendungsprogramm**

Software, mit deren Hilfe spezielle Verfahren, wie z. B. Tabellenkalkulation oder Textverarbeitung, ausgeführt werden können. Anwendungsprogramme werden vom Betriebssystem ausgeführt.

#### **Bedienungsfeld**

Der Teil des Systems, der die Anzeigen und Bedienelemente enthält, z. B. den Netzschalter, die Festplattenlaufwerk-Zugriffsanzeige und die Betriebsanzeige.

## **Bildwiederholfrequenz**

Die Rate, mit der der Monitor das Bild auf den Bildschirm projiziert. Die Bildwiederholfrequenz ist die Frequenz in Hz, mit der die waagerechten Zeilen des<br>Bildschirms neu gezeichnet werden (manchmal auch als *Vertikalfreq* menschlichen Auge wahrgenommen werden. Die höheren Bildwiederholfrequenzen sind auch zeilensprungfrei.

#### **BIOS**

Akronym für Basic Input/Output System (Grundlegendes Eingabe-/Ausgabesystem). Das BIOS des Systems enthält Programme, die in einem Flash-Speicherchip gespeichert sind. Das BIOS überwacht folgendes:

l Kommunikation zwischen dem Mikroprozessor und den Peripheriegeräten, wie z. B. Tastatur und Videoadapter

l Verschiedene Funktionen, wie z. B. Systemmeldungen

### **Bit**

Die kleinste Informationseinheit, die vom System verarbeitet wird.

### **bps**

Abkürzung für Bits per Second (Bits pro Sekunde).

# **BTU**

Abkürzung für British Thermal Unit (Britische Einheit der Wärmemenge).

## **Bus**

Ein Leitungssystem zur Informationsübertragung zwischen den Komponenten eines Systems. Das System besitzt einen Erweiterungsbus, über den der<br>Mikroprozessor direkt mit den Controllern der verschiedenen Peripheriegeräte, di

# **Byte**

Ein Byte besteht aus acht zusammenhängenden Bit, der kleinsten Einheit, mit der das System arbeitet.

#### **C**

Abkürzung für Celsius.

### **Cache**

Ein schneller Speicherbereich, der eine Kopie von Daten oder Anleitungen enthält, um die Zugriffszeiten auf Daten zu verkürzen. Das BIOS des Systems könnte z. B. den ROM-Code in einem schnelleren RAM ablegen. Ein Festplatten-Cache-**Dienstprogramm könnte andererseits auch RAM reservieren, in dem häufig**<br>benutzte Informationen der Systemfestplattenlaufwerke abgelegt werden. Wen Speicher befinden, kann das Festplatten-Cache-Dienstprogramm die Daten aus dem RAM schneller aufrufen als vom Festplattenlaufwerk.

#### **CD-ROM**

Abkürzung für Compact Disc Read-Only Memory (CD-Nur-Lesespeicher). CD-ROM-Laufwerke verwenden optische Technologie, um Daten von CDs zu lesen. CDs

sind Nur-Lese-Speichermedien; man kann mit Standard-CD-ROM-Laufwerken keine neuen Daten auf einer CD abspeichern.

### **COM***n*

Die Gerätenamen für die erste bis vierte serielle Schnittstelle des Systems lauten COM1, COM2, COM3 und COM4. Die Standardunterbrechung für COM1 und<br>COM3 ist IRQ4; die Standardunterbrechung für COM2 und COM4 ist IRQ3. Beim

### **Controller**

Ein Chip zur Steuerung der Datenübertragung zwischen Mikroprozessor und Speicher, oder zwischen Mikro-prozessor und Peripheriegerät (wie z. B. dem Diskettenlaufwerk oder der Tastatur).

#### **Coprozessor**

Ein Chip nimmt dem Mikroprozessor des Systems bestimmte Verarbeitungsaufgaben ab. Ein mathematischer Coprozessor z. B. erledigt mathematische Verarbeitung. Ein Grafik-Coprozessor erledigt die Videowiedergabeverarbeitung.

# **cpi**

Abkürzung für Characters per Inch (Zeichen pro Zoll).

# **CPU**

Abkürzung für Central Processing Unit (Zentrale Verarbeitungseinheit). Siehe auch **Mikroprozessor**.

# **dB**

Abkürzung für Dezibel.

# **dBA**

Abkürzung für Adjusted Decibel(s) (Angepaßte Dezibel).

# **DC**

Abkürzung für Direct Current (Gleichstrom).

## **DDR**

Abkürzung für Dual Data Rate (Duale Datenrate).

## **Diagnose**

Ein umfassender Satz von Tests für das System. Informationen zur Verwendung der Diagnose finden Sie im *Installations- und Fehlerbeseitigungshandbuch*.

#### **Dienstprogramm**

Ein Programm zur Verwaltung von Systemressourcen (z. B. Speicher, Festplattenlaufwerke oder Drucker).

## **DIMM**

Akronym für Dual In-Line Memory Module (Speichermodul mit zwei Kontaktanschlußreihen). Eine kleine Platine mit DRAM-Chips, die an die Systemplatine angeschlossen wird.

#### **DIN**

Akronym für *Deutsche Industrienorm*.

## **DIP**

Akronym für Dual In-Line Package (Chips mit zwei Kontaktanschlußreihen). Auf einer Platine (z. B. einer Systemplatine oder Erweiterungskarte) können sich DIP-Schalter befinden, die zum Konfigurieren der Platine dienen. DIP-Schalter sind immer Kippschalter mit einer EIN- und AUS-Position.

# **DMA**

Abkürzung für Direct Memory Access (Direkter Speicherzugriff). Ein DMA-Kanal erlaubt bestimmte Datenübertragungen zwischen RAM und einem Gerät, ohne den Mikroprozessor zu adressieren.

#### **DMI**

Abkürzung für Desktop Management Interface (Desktop-Verwaltungsschnittstelle). Mit DMI kann die Software und Hardware des Systems verwaltet werden.<br>DMI sammelt Informationen über die Komponenten des Systems, z. B. zu Betri

# **DPMS**

Abkürzung für Display Power Management Signaling (Bildschirm-Stromverwaltungssignalisierung). Ein Standard, der von der Video Electronics Standards Association (VESA®) entwickelt wurde und Hardware-Signale definiert, die von einem Video-Controller gesendet werden, um in einem Monitor die<br>**verschiedenen Stromverwaltungszustände zu aktivieren. Ein DPMS**-kompatibler Moni Systems in den jeweiligen Stromverwaltungszustand.

### **DRAC III**

Akronym für Dell Remote Access Card (Dell OpenManage Remote-Zugriffskarte).

## **DRAM**

Abkürzung für Dynamic Random-Access Memory (Dynamischer Direktzugriffsspeicher). Der RAM-Speicher eines Systems besteht normalerweise nur aus DRAM-<br>Chips. Da DRAM-Chips eine elektrische Ladung nicht unbegrenzt halten könne

### **DTE**

Abkürzung für Data Terminal Equipment (Daten-Terminal-Einrichtung). Ein Gerät, wie z. B. ein System, das Daten in digitaler Form über ein Kabel oder eine<br>Kommunikationsleitung senden kann. Das DTE ist über ein DCE-Gerät (D

## **E/A**

Abkürzung für Eingabe/Ausgabe. Eine Tastatur ist ein Eingabegerät und ein Drucker ein Ausgabegerät. Im allgemeinen kann man zwischen E/A- und Rechneraktivitäten unterscheiden. Beispiel: Wenn ein Programm ein Dokument zu einem Drucker sendet, unternimmt es eine Ausgabeaktivität; wenn das<br>Programm eine Liste mit Begriffen sortiert, unternimmt es eine Rechneraktivi

## **ECC**

Abkürzung für Error Checking and Correction (Fehlerkorrekturcode).

## **ECP**

Abkürzung für Extended Capabilities Port (Anschluß mit erweiterter Funktionalität).

### **EEPROM**

Akronym für Electrically Erasable Programmable Read-only Memory (Lösch- und programmierbarer Nur-Lese-Speicher).

## **EIDE**

Abkürzung für Enhanced Integrated Drive Electronics (Erweiterte integrierte Laufwerkelektronik). EIDE-Geräte haben im Vergleich zu herkömmlichen IDE- Geräten folgende Vorteile:

- l Datentransferraten von bis zu 16 MB/Sek
- l Unterstützung sowohl von Festplattenlaufwerken als auch anderen Laufwerken, wie zum Beispiel CD-ROM- und Bandlaufwerken
- l Unterstützung von Festplattenlaufwerken mit einer Kapazität größer 528 MB
- l Unterstützung von bis zu zwei Controllern, an denen maximal je zwei Geräte angeschlossen sind

# **EISA**

Akronym für Extended Industry-Standard Architecture (Erweiterte Industrie-Standard Architektur), ein 32-Bit-Erweiterungsbus-Design. Die Erweiterungskartensteckplätze in einem EISA-System sind auch mit 8- oder 16-Bit-ISA-Erweiterungskarten kompatibel.

Um beim Einbau einer EISA-Erweiterungskarte einen Konfigurationskonflikt zu vermeiden, muß das EISA-Konfigurationsdienstprogramm aufgerufen werden.<br>Das Dienstprogramm gibt an, welchen Erweiterungssteckplatz die Erweiterung

## **EMI**

Abkürzung für Elektromagnetische Interferenz.

## **EMM**

Abkürzung für Expanded Memory Manager (Expansionsspeicherverwaltung). Ein Dienstprogramm, das Erweiterungsspeicher verwendet, um Expansionsspeicher auf Systemen zu emulieren.

## **EMS**

Abkürzung für Expanded Memory Specification (Spezifikationen für den Expansionsspeicher).

#### **EMV**

Abkürzung für Elektromagnetische Verträglichkeit.

## **EPROM**

Akronym für Erasable Programmable Read-Only Memory (Lösch- und programmierbarer Nur-Lese-Speicher).

#### **Erweiterungsbus**

Das System besitzt einen Erweiterungsbus, über den der Mikroprozessor direkt mit den Controllern der Peripheriegeräte (wie z. B. der Netzwerkkarte oder einem internen Modem) Daten austauschen kann.

## **Erweiterungskartensteckplatz**

Ein Anschluß auf der Systemplatine oder eine Steckkarte, in die eine Erweiterungskarte installiert werden kann.

## **Erweiterungsspeicher**

RAM oberhalb der 1 MByte-Grenze. Die meiste Software, die diesen Speicherbereich nutzen kann (z. B. Microsoft® Windows®-Betriebssystem), benötigt dazu ein XMM.

## **ESD**

Abkürzung für Electrostatic Discharge (Elektrostatische Entladung).

## **Expansionsspeicher**

Ein Verfahren, um den RAM-Speicher oberhalb von 1 MB zu adressieren. Der Expansionsspeicher kann nur mit Hilfe eines EMM genutzt werden. Das System sollte nur dann für einen Expansionsspeicher konfiguriert werden, wenn Anwendungsprogramme eingesetzt werden, die Expansionsspeicher benutzen können (oder erfordern).

## **Externer Cachespeicher**

Ein RAM-Cache-Speicher, der SRAM-Chips verwendet. Da SRAM-Chips wesentlich schneller als DRAM-Chips sind, kann der Mikroprozessor Daten und<br>Anleitungen schneller aus dem externen Cache-Speicher als dem RAM einlesen.

#### **F**

Abkürzung für Fahrenheit.

### **FAT**

Akronym für File Allocation Table (Dateizuordnungstabelle). Die von MS-DOS benutzte Dateisystemstruktur, die Dateispeicherung organisiert und überwacht.<br>Die Betriebssysteme Windows NT® und OS/2® unterstützen wahlweise das

### **FCC**

Abkürzung für Federal Communications Commission, die amerikanische Bundesbehörde für das Kommunikationswesen.

#### **Flash-Speicher**

Eine Sonderform des EEPROM-Chips, die mittels eines auf Diskette befindlichen Dienstprogramms neu programmiert werden kann, während sie im System<br>installiert ist. Die meisten EEPROM-Chips können nur mit Hilfe spezieller Pr

# **Formatieren**

Der Vorgang, mit dem ein Festplattenlaufwerk oder eine Diskette auf die Dateispeicherung vorbereitet wird. Ein uneingeschränkter Formatierungsbefehl löscht alle Daten vom Datenträger.

# **ft**

Abkürzung für Foot/Feet (Fuß).

#### **FTP**

Abkürzung für File Transfer Protocol (Dateiübertragungsprotokoll).

# **g**

Abkürzung für Gramm.

# **G**

Abkürzung für Gravities (Schwerkraft).

# **GB**

Abkürzung für Gigabyte. Ein Gigabyte entspricht 1024 Megabytes oder 1.073.741.824 Bytes.

# **Gerätetreiber**

Ein Programm, mit dem das Betriebssystem oder ein anderes Programm mit einem Peripheriegerät, wie zum Beispiel einem Drucker, kommunizieren kann. Einige Gerätetreiber - wie z. B. Netzwerktreiber - müssen in der Startdatei config.sys (mit der Aussage device=) oder als speicherresidente Programme<br>(normalerweise über die autoexec.bat-Datei) geladen werden. Andere, wie verwenden sind, geladen werden.

## **Grafik-Coprozessor**

Siehe **Coprozessor**.

# **Grafikmodus**

Ein Videomodus, der durch *x* horizontale mal *y* vertikale Bildpunkte mal *z* Farben definiert werden kann.

# **Gruppe**

Bezüglich DMI ist eine Gruppe eine Datenstruktur, die allgemeine Informationen oder Attribute einer verwaltbaren Komponente definiert.

# **GUI**

Akronym für Graphical User Interface (Grafische Benutzeroberfläche).

**h**

Abkürzung für hexadezimal. Bezeichnung für eine Zahl aus dem 16er-System, mit dem beim Programmieren oft die Adressen im RAM-Speicher des Systems und<br>die E/A-Speicheradressen der Peripheriegeräte identifiziert werden. Die

#### **HMA**

Abkürzung für High Memory Area (Hoher Speicherbereich). Die ersten 64 KB des Erweiterungsspeichers oberhalb von 1 MB. Eine XMS-basierte<br>Speicherverwaltung kann HMA als direkte Erweiterung des konventionellen Speichers ausw

### **Host-Adapter**

Ein Host-Adapter implementiert die Kommunikation zwischen dem Bus des Systems und dem Controller eines Peripheriegeräts. (Festplattenlaufwerk-Controller-Subsysteme umfassen einen integrierten Host-Adapter-Schaltkreis.) Um einen SCSI-**Erweiterungsbus im System zu installieren, muß der**<br>entsprechende Host-Adapter installiert oder angeschlossen werden.

## **HPFS**

Abkürzung für High Performance File System (Hochleistungs-Dateisystem) in den Betriebsystemen OS/2 und Windows NT.

#### **Hz**

Abkürzung für Hertz.

### **ICES**

Abkürzung für Interface-Causing Equipment Standard (in Kanada).

### **ICU**

Abkürzung für ISA Configuration Utility (ISA-Konfigurationsdienstprogramm).

### **ID**

Abkürzung für Identifikation.

## **IDE**

Integrated Drive Electronics (Integrierte Laufwerkelektronik).

### **Interlacing**

Ein Verfahren zur Erhöhung der Bildschirmauflösung, in dem die horizontalen Zeilen nur abwechselnd auf-gefrischt werden. Da Interlacing zu sichtbarem<br>Bildschirmflimmern führen kann, bevorzugen die meisten Benutzer zeilensp

# **Interner Mikroprozessor-Cache-Speicher**

Ein Instruktions- und Daten-Cache-Speicher, der im Mikroprozessor realisiert ist. Der Intel Pentium Mikroprozessor besitzt z. B. einen internen 16-KB-Cache-<br>Speicher, der als 8-KB-Nur-Schreib-Instruktions-Cache und als 8-K

# **IPX**

Abkürzung für Internetwork Packet eXchange (Netzüberschreitender Datenpaketaustausch).

## **IRQ**

Abkürzung für Interrupt Request (Unterbrechungsaufforderung). Dieses Signal, das Daten an ein Peripheriegerät ausgibt oder empfängt, wird über eine IRQ-Leitung zum Mikroprozessor geleitet. Jeder Peripherieverbindung muß eine eigene IRQ-Nummer zugewiesen werden. Beispiel: Der ersten seriellen Schnittstelle<br>des Systems (COM1) ist standardmäßig IRQ4 zugewiesen. Zwei Geräte k werden.

### **ISA**

Akronym für Industry-Standard Architecture (Architektur nach dem Industriestandard). Eine 16-Bit-Erweiterungsbus-Architektur. Die<br>Erweiterungskartensteckplätze in einem ISA-System sind auch mit 8-Bit-ISA-Erweiterungskarten

## **ITE**

Abkürzung für Information Technology Equipment (Informationstechnische Geräte).

# **Jumper**

Jumper sind kleine Blöcke auf einer Platine mit zwei oder mehr herausragenden Stiften. Plastikstecker mit einem Draht passen auf die Stifte. Der Draht verbindet die Stifte und stellt einen Stromkreis her. Jumper sind eine einfache Methode, den Schaltkreis auf einer gedruckten Platine temporär zu ändern.

# **K**

Abkürzung für Kilo (den Faktor 1.000).

#### **KB**

Abkürzung für Kilobyte (1.024 Byte).

# **KB/Sek**

Abkürzung für Kilobyte pro Sekunde.

## **Kbit**

Abkürzung für Kilobit (1.024 Bit).

# **Kbit/Sek**

Abkürzung für Kilobit pro Sekunde.

# **kg**

Abkürzung für Kilogramm (1.000 Gramm).

### **kHz**

Abkürzung für Kilohertz (1.000 Hertz).

## **Komponente**

Bezüglich DMI handelt es sich bei verwaltbaren Komponenten um Betriebssysteme, Computersysteme, Erweiterungskarten und Peripheriegeräte, die mit DMI kompatibel sind. Jede Komponente besteht aus Gruppen und Attributen, die für diese Komponente als relevant definiert sind.

## **Konventioneller Speicher**

Die ersten 640 KB des RAM. Konventioneller Speicher ist in jedem System enthalten. MS-DOS®-Programme sind auf den konventionellen Speicherbereich<br>beschränkt**, falls sie nicht speziell entworfen wurden.** 

### **Kühlkörper**

Eine Metallplatte mit Stiften oder Rippen, die der Wärmeableitung dient. Die meisten Mikroprozessoren besitzen integrierte Kühlkörper.

## **LAN**

Akronym für Local Area Network (Lokales Netzwerk). Ein LAN-System ist normalerweise auf das gleiche oder einige benachbarte Gebäude beschränkt, wobei alle Geräte in einem Netzwerk durch Verkabelung fest miteinander verbunden sind.

# **Laufwerktypennummer**

Das System kann eine Anzahl bestimmter Festplattenlaufwerke identifizieren. Es wird ihnen eine Laufwerktypennummer zugewiesen, die im NVRAM<br>gespeichert wird. Im System-Setup-P**rogramm angegebene Festplattenlaufwerke müssen** System-Setup-Programm können außerdem für die Laufwerke, die nicht in der Tabelle von im NVRAM gespeicherten Laufwerktypen eingeschlossen sind,<br>physikalische Parameter (logische Zylinder, logische Köpfe, Zylinderanzahl ode

#### **lb**

Abkürzung für US-Pfund.

## **LED**

Abkürzung für Light-Emitting Diode (Leuchtdiode). Eine elektronische Komponente, die aufleuchtet, wenn sie Strom empfängt.

#### **Lies-mich-Datei**

Eine der Software oder Hardware beigefügte Textdatei mit ergänzenden Informationen zur gelieferten Software- oder Hardware-Dokumentation. Normalerweise enthalten Lies-mich-Dateien Installationsinformation, beschreiben neue Produktverbesserungen oder -**veränderungen, die in der**<br>Dokumentation noch nicht berücksichtigt wurden, und zeigen bekannte Probleme oder Software bekannt sein müssen.

### **Local Bus**

Für ein System mit Local Bus-Expansionsfähigkeit können bestimmte Peripheriegeräte, wie z. B. der Videoadapter-Schaltkreis, so ausgelegt werden, daß sie<br>wesentlich schneller arbeiten als mit einem herkömmlichen Expansionsb Taktrate und Datenpfadbreite wie der Mikroprozessor des Systems zu arbeiten.

# **LPTn**

Die Gerätebezeichnungen für den ersten bis einschließlich dritten Paralleldrucker-Anschluß am System sind LPT1, LPT2 und LPT3.

#### **m**

Abkürzung für Meter.

#### **mA**

Abkürzung für Milliampere.

## **mAh**

### Abkürzung für Milliamperestunde.

## **Mathematischer Coprozessor**

Siehe **Coprozessor**.

## **Maus**

Ein Zeige- und Eingabegerät, das die Cursor-Bewegungen auf dem Bildschirm steuert. Mit mausorientierter Software können Befehle aufgerufen werden, indem der Zeiger auf das dargestellte Objekt bewegt und eine Maustaste geklickt wird.

#### **Mb**

Abkürzung für Megabit.

## **MB**

Abkürzung für Megabyte. Der Begriff *Megabyte* steht für 1.048.576 Bytes. Im Zusammenhang mit der Speicherkapazität eines Festplattenlaufwerks wird der<br>Begriff jedoch häufig abgerundet und steht dann generell für 1.000.000

# **MB/Sek**

Abkürzung für Megabyte pro Sekunde.

## **Mbps**

Abkürzung für Megabit pro Sekunde.

## **MBR**

Abkürzung für Master Boot Record (Hauptstartverzeichnis).

#### **MHz**

Abkürzung für Megahertz.

# **MIDI**

Abkürzung für Musical Instrument Digital Interface (Digitale Musikinstrumenten-Schnittstelle).

### **MIF**

Akronym für Management Information Format (Verwaltungsinformationsformat). Eine MIF-Datei enthält Informationen, Status und Verknüpfungen zur<br>Komponenteninstrumentierung. MIF-Dateien werden von der DMI-Serviceschicht in di

## **Mikroprozessor**

Der primäre Rechnerchip im Innern des Systems, der die Auswertung und Ausführung von arithmetischen und logischen Funktionen steuert. Wenn Software für einen bestimmten Mikroprozessortyp geschrieben wurde, muß sie normalerweise für einen anderen Mikroprozessor umgeschrieben werden. *CPU* ist ein<br>Synonym für Mikroprozessor.

### **mm**

Abkürzung für Millimeter.

#### **Modem**

Ein Gerät, mit dem das System mit anderen Systemen über Telefonleitungen kommunizieren kann.

# **MPEG**

Akronym für Motion Picture Experts Group (wörtl.: Expertengruppe für bewegte Bilder). MPEG ist ein digitales Video-Dateiformat.

## **ms**

Abkürzung für Millisekunden.

## **MS-DOS**

Abkürzung für Microsoft Disk Operating System (Microsoft-Festplatten-Betriebssystem).

### **MTBF**

Abkürzung für Mean Time Between Failures (Durchschnittliche Zeitdauer bis zum Versagen einer Komponente).

## **Multifrequenz-Monitor**

Ein Monitor, der mehrere Videostandards unterstützt. Er kann sich auf den Frequenzbereich des Signals verschiedener Videoadapter einstellen.

## **mV**

Abkürzung für Millivolt.

# **NDIS**

Abkürzung für Network Driver Interface Specification (Schnittstellenspezifikation des Netzwerktreibers).

# **NIC**

Akronym für Network Interface Controller (Netzwerkschnittstellen-Controller).

# **NLM**

Abkürzung für NetWare® Loadable Module (NetWare® aufladbares Modul).

## **NMI**

Abkürzung für Nonmaskable Interrupt (Nichtmaskierbare Unterbrechungsaufforderung). Mit dem Aussenden einer NMI an den Mikroprozessor meldet ein Gerät Hardware-Fehler, wie z. B. Paritätsfehler.

#### **Non-Interlaced**

Ein Verfahren, um Bildschirmflimmern durch sequentielles Auffrischen jeder horizontalen Zeile zu vermindern.

#### **ns**

Abkürzung für Nanosekunde, ein Milliardstel einer Sekunde.

#### **NTFS**

Abkürzung für die NT File System-Option (NT Dateisystem) des Betriebssystems Windows NT.

# **Nur-Lese-Datei**

Eine Nur-Lese-Datei kann weder bearbeitet noch gelöscht werden. Eine Datei kann Nur-Lese-Status haben, wenn folgendes zutrifft:

- l Das Nur-Lese-Attribut ist aktiviert.
- l Es befindet sich auf einer physisch schreibgeschützten Diskette oder auf einer Diskette in einem schreibgeschützten Laufwerk.
- l Die Datei befindet sich in einem Netzwerkverzeichnis, für das Ihnen der Systemadministrator ausschließlich Leserechte zugewiesen hat.

# **NVRAM**

Abkürzung für Nonvolatile Random-Access Memory (Nichtflüchtiger Direktzugriffsspeicher). Hierbei handelt es sich um einen Speicher, dessen Inhalt beim<br>Abschalten des Systems nicht verloren geht. NVRAM wird benutzt, um das

## **Oberer Speicherbereich**

Speicher (384 KB) im RAM-Bereich zwischen 640 KByte und 1 MByte. Wenn sich im System ein Intel386 oder höherer Mikroprozessor befindet, kann ein<br>Dienstprogramm das *Speicherverwalter* genannt wird UMBs im oberen Speicherbe

## **Online-Dienst**

Ein Dienst, der normalerweise Zugriff auf das Internet, E-Mail, Schwarze Bretter, Chat-Räume und Dateibibliotheken bietet.

## **OS/2**

Abkürzung für Operating System/2 (Betriebssystem/2).

## **OTP**

Abkürzung für One-Time Programmable (Einmalig programmierbar).

## **Parallele Schnittstelle**

Eine E/A-Schnittstelle, die meistens dazu verwendet wird, einen parallelen Drucker an einem System anzuschließen. Die parallele Schnittstelle am System ist normalerweise an ihrer 25-poligen Steckbuchse zu erkennen.

### **Parameter**

Ein Wert oder eine Option, die von einem Programm gefordert werden. Ein Parameter wird manchmal auch als *Schalter* oder *Argument* bezeichnet.

## **Partition**

Mit dem Befehl **fdisk** wird ein Festplattenlaufwerk in mehrere physische Abschnitte, sogenannte *Partitionen*, unterteilt. Jede Partition kann über mehrere logische Laufwerke verfügen.

Nach dem Partitionieren des Festplattenlaufwerkes muß jedes logische Laufwerk mit dem Befehl **format** formatiert werden.

# **PCI**

Abkürzung für Peripheral Component Interconnect (Verbindung peripherer Komponenten). Ein von der Intel Corporation entworfener Standard für den Local Bus-Einbau.

# **Peripheriegerät**

Interne oder externe Hardware - wie z. B. ein Drucker, ein Festplattenlaufwerk oder eine Tastatur - die an das System angeschlossen ist.

# **PGA**

Abkürzung für Pin Grid Array (Pingruppierung), eine Art Mikroprozessorsockel, der den Ausbau des Chips ermöglicht.

### **Pixel**

Ein einzelner Punkt auf einem Bildschirm. Pixel werden in Zeilen und Spalten zu ganzen Bildern zusammengestellt. Eine Videoauflösung, wie z. B. 640 × 480, wird durch die Anzahl der horizontalen und vertikalen Bildpunkte ausgedrückt.

#### **Platinenstecker**

Der metallene Kontaktbereich an der Unterseite einer Erweiterungskarte, der in einen Erweiterungskartensteckplatz eingesetzt wird.

## **Plug-and-Play**

Ein Industriestandard, mit dem Hardware-Geräte leichter an Personalsysteme angeschlossen werden können. Plug-and-Play bietet automatische Installation<br>und Konfiguration, ist kompatibel zu bereits vorhandener Hardware und u

#### **POST**

Akronym für Power-On Self Test (Einschalt-Selbsttest). Nach dem Einschalten des Systems wird zuerst ein POST durchgeführt, der Systemkomponenten wie<br>RAM, Diskettenlaufwerke und Tastatur testet, bevor das Betriebssystem gel

### **ppm**

Abkürzung für Pages Per Minute (Seiten pro Minute).

## **PQFP**

Abkürzung für Plastic Quad Flat Pack (Plastik-Quadrant-Flachpackung), eine Art Mikroprozessorsockel, auf dem der Mikroprozessor permanent installiert ist.

#### **Programmdisketten-Dienstprogramm**

Mit dem Programmdisketten-Dienstprogramm können Programmdiskettensätze oder Master-Kopien von Software erstellt werden, die Dell auf dem System vorinstalliert hat. Diese Diskettensätze sollten so bald wie möglich erstellt werden. Ein Satz von Master-Disketten wird benötigt, wenn Probleme mit dem<br>Festplattenlaufwerk auftreten und die von Dell installierte Software befindet, kann dieses Programm im Ordner Dell Zubehör gestartet werden.

## **Programmdiskettensatz**

Der Diskettensatz, mit dem die vollständige Installation eines Betriebssystems oder eines Anwendungprogramms durchgeführt werden kann. Beim erneuten<br>Konfigurieren eines Programms wird oft dessen Diskettensatz benötigt.

## **PS/2**

Abkürzung für Personal System/2 (Personalsystem/2).

# **PXE**

Akronym für Preboot Execution Environment (Vorstartausführungssumgebung).

# **RAID**

Akronym für Redundant Array of Independent Disks (Redundante Anordnung unabhängiger Festplatten).

## **RAM**

Akronym für Random Access Memory (Direktzugriffsspeicher). Der primäre und temporäre Speicher des Systems für Programminstruktionen und Daten. Jeder<br>Bereich im RAM ist durch eine Zahl gekennzeichnet, die sogenannte *Speich* Systems verloren.

## **RAMDAC**

Akronym für Random-Access Memory Digital-to-Analog Converter (Direktzugriffsspeicher-Digital-Analogwandler).

#### **Realmodus**

Ein Betriebsmodus, der von 80286er oder höheren Mikroprozessortypen unterstützt wird und die Architektur eines 8086er Mikroprozessors emuliert.

### **RFI**

Abkürzung für Radio Frequency Interference (Hochfrequenzinterferenz).

# **RGB**

Abkürzung für rot/grün/blau.

#### **ROM**

Akronym für Read-Only Memory (Nur-Lese-Speicher). Einige der für den Einsatz des Systems wesentlichen Programme befinden sich im ROM-Code. Ungleich<br>RAM behält ein ROM-Chip seinen Inhalt selbst nach Ausschalten des Systems Systems und den POST einleitet.

#### **RTC**

Abkürzung für Real-Time Clock (Echtzeituhr). Eine batteriegespeiste Uhr im Innern des Systems, die auch bei ausgeschaltetem Gerät Datum und Uhrzeit beibehält.

## **Schalter**

Auf einer Systemplatine steuern Schalter verschiedene Schaltkreise bzw. Funktionen des Systems. Diese Schalter werden auch als *DIP-Schalter* bezeichnet; sie sind normalerweise zu Gruppen von zwei oder mehreren Schaltern in einem Kunststoffgehäuse zusammengefaßt. Zwei Arten von DIP-Schaltern werden auf<br>Systemplatinen verwendet: *Schiebeschalter* und *Kippschalter*. Die Bezeichn aus) der Schalter verändert werden.

## **Schreibgeschützt**

Nur-Lese-Dateien sind *schreibgeschützt*. Eine 3,5-Zoll-Diskette kann schreibgeschützt werden, indem die Schreibschutzlasche in die geöffnete Position geschoben oder die Schreibschutzfunktion im System-Setup-Programm aktiviert wird.

### **Schutzmodus**

Ein Betriebsmodus, der von 80286er oder höheren Mikroprozessortypen unterstützt wird und dem Betriebssystem folgende Funktionen ermöglicht:

- l Einen Speicheradreßbereich von 16 MB (80286 Mikroprozessoren) bis 4 GB (Intel386 Mikro-prozessor oder höher)
- l Multitasking
- 1 Virtueller Speicher ein Verfahren, um den adressierbaren Speicherbereich durch Verwendung des Festplattenlaufwerks zu vergrößern

Die 32-Bit Betriebssysteme Windows NT, OS/2 und UNIX® werden im geschützten Modus ausgeführt. MS-DOS kann nicht im geschützten Modus arbeiten;<br>einige Programme, die unter MS-DOS ausgeführt werden, z. B. das Betriebssystem

## **SCSI**

Akronym für Small Computer System Interface (Schnittstelle für kleine Computersysteme). Eine E/A-Busschnittstelle mit höheren Datenübertragungsraten als<br>herkömmliche Schnittstellen. Es können bis zu sieben Geräte an eine S

#### **SDMS**

Abkürzung für SCSI Device Management System (SCSI-Geräteverwaltungssystem).

#### **SDRAM**

Akronym für Synchronous Dynamic Random-Access Memory (Synchroner dynamischer Direktzugriffsspeicher)

## **SEC**

Abkürzung für Single-Edge Contact (Einseitiger Anschluß).

### **sek**

Abkürzung für Sekunde.

# **Serielle Schnittstelle**

Eine E/A-Schnittstelle, die meistens dazu verwendet wird, ein Modem an ein System anzuschließen. Die serielle Schnittstelle am System ist normalerweise an<br>ihrer 9-poligen Steckbuchse zu erkennen.

#### **Service-Tag-Nummer**

Ein Strichcodeaufkleber am System; der das System beim Anfordern von technischem Support bei Dell identifiziert.

### **Sicherungskopie**

Eine Kopie eines Programms oder einer Datendatei. Aus Sicherheitsgründen sollten Sie regelmäßig Sicherungskopien des Festplattenlaufwerks anlegen. Bevor<br>Sie Änderungen an der Systemkonfiguration vornehmen, sollten Sie die

# **Signaltoncode**

Eine diagnostische Meldung in Form einer Serie von Signaltonmustern, die über den Lautsprecher des Systems ausgegeben werden. Ein Signalton gefolgt von<br>einem zweiten Signalton und dann einer Folge von drei Signaltönen ist

# **SIMD**

Abkürzung für Single Instruction, Multiple Data (Wiederholtes Ablaufen eines einfachen Befehls mit mehrfachen Daten).

## **SIMM**

Akronym für Single In-line Memory Module (Speichermodul mit einer Kontaktanschlußreihe). Eine kleine Platine mit DRAM-Chips, die an die Systemplatine

#### angeschlossen wird.

## **SMART**

Akronym für Self-Monitoring Analysis and Reporting Technology (Selbstüberwachende Analyse- und Meldetechnologie). Eine Technologie, die<br>Festplattenlaufwerken ermöglicht, Fehler und Ausfälle an das System-BIOS zu melden, we System-BIOS verfügen.

# **SNMP**

Abkürzung für Simple Network Management Protocol (Einfaches Netzwerk-Verwaltungsprotokoll). SNMP ist eine Industriestandardschnittstelle, mit der ein Netzwerkverwalter Workstations im Fernzugriff überwachen und verwalten kann.

#### **Speicher**

Ein System kann verschiedene Speichertypen besitzen, wie z. B. RAM, ROM und Videospeicher. Das Wort *Speicher* wir**d häufig als ein Synonym für RAM**<br>verwendet; z. B. bedeutet die Aussage "ein System mit 16 MB Speicher", da

#### **Speicheradresse**

Eine bestimmte Adresse im RAM des Systems, die als hexadezimale Zahl angegeben wird.

#### **Speichermodul**

Eine kleine Platine mit DRAM-Chips, die an die Systemplatine angeschlossen wird.

#### **Speicherverwalter**

Ein Dienstprogramm, das die Implementierung des über den konventionellen Speicher hinausgehenden Speicherplatzes, wie z. B. Erweiterungsspeicher oder<br>Expansionsspeicher, regelt.

#### **Spiegeln**

Der System- und Video-BIOS-Code eines Computers wird normalerweise auf ROM-Chips gespeichert. Der Begriff Spiegeln bezieht sich auf eine leistungssteigernde Technik, bei der der BIOS-Code während der Startroutine in schnelleren RAM-Chips im oberen Speicherbereich (höher als<br>640 KB) abgelegt wird.

### **SRAM**

Abkürzung für Static Random-Access Memory (Statischer Direktzugriffsspeicher). Da SRAM-Chips nicht konstant aufgefrischt werden müssen, sind sie wesentlich schneller als DRAM-Chips.

# **Startfähige Diskette**

Das System kann von einer Diskette aus gestartet werden. Um eine startfähige Diskette herzustellen, gehen Sie folgendermaßen vor: legen Sie eine Diskette in das Diskettenlaufwerk ein, geben Sie bei Befehlsaufforderung sys a: **ein, und drücken Sie dann <Eingabe>. Diese startfähige Diskette ist dann einzusetzen,<br>wenn das System nicht vom Festplattenlaufwerk aus gestartet werd** 

#### **Startroutine**

Das System löscht beim Starten den gesamten Speicher, initialisiert die Geräte und lädt das Betriebssystem. Wenn das Betriebssystem nicht versagt, kann das<br>System mit der Tastenkombination «Strg>«Alt>«Entf> neu gestartet w

#### **Stützbatterie**

Die Stützbatterie bewahrt die Systemkonfiguration sowie Datum- und Zeitinformationen in einem speziellen Speicherbereich auf, wenn das System ausgeschaltet ist.

## **SVGA**

Abkürzung für Super Video Graphics Array (Super-Video-Grafikanordnung). VGA und SVGA sind Videostandards für Videoadapter mit höheren Auflösungs- und Farbmöglichkeiten als frühere Standards.

Um ein Programm mit einer bestimmten Auflösung wiederzugeben, müssen die entsprechenden Videotreiber installiert sein, und der Monitor muß die<br>gewünschte Auflösung unterstützen. Die Anzahl der von einem Programm wiedergege

#### **Syntax**

Die Regeln, die bei der Eingabe eines Befehls oder einer Instruktion zu befolgen sind, damit das System die Eingabe korrekt verarbeiten kann.

#### **Systemdiskette**

Ein Synonym für *startfähige Diskette*.

#### **Systemkennummer-Code**

Ein normalerweise von einem Systemadministrator individuell dem System zugewiesener Code für Sicherheit und Überwachung.

## **Systemkonfigurationsdaten**

Im Speicher abgelegte Daten, die dem System mitteilen, welche Hardware installiert ist und wie das System für den Betrieb konfiguriert sein sollte.

## **Systemplatine**

Auf der Systemplatine (Hauptplatine) des Systems befinden sich normalerweise die meisten der integrierten Systemkomponenten, wie die folgenden:

- l Mikroprozessor
- l RAM
- l Controller für standardmäßige Peripheriegeräte, wie z. B. die Tastatur
- l verschiedene ROM-Chips

Häufig verwendete Synonyme für Systemplatine sind *Hauptplatine* und *Logikplatine*.

#### **System-Setup-Programm**

Ein BIOS-basiertes Programm, mit dem die Hardware des Systems konfiguriert und der Systembetrieb an die eigenen Bedürfnisse angepaßt werden kann, indem Funktionen wie Paßwortschutz und Stromverwaltung eingestellt werden. Bei einigen Optionen im System-Setup-Programm muß das System neu<br>gestartet werden (oder das System startet automatisch neu), damit die Hardware-Kon gespeichert ist, bleiben alle Einstellungen unverändert, bis sie erneut geändert werden.

#### **Systemspeicher**

Systemspeicher ist ein Synonym für *RAM*.

## **system.ini-Datei**

Eine Startdatei für das Betriebssystem Windows. Bei Aufruf des Windows-Betriebssystems wird zuerst die **system.ini**-Datei gelesen, um die verschiedenen Optionen für die Windows-Betriebsumgebung festzulegen. Unter anderem wird in der **system.ini**-Datei festgehalten, welche Video-, Maus- und Tastaturtreiber für Windows installiert sind.

Durch Anderung der Einstellungen in der Systemsteuerung oder Aufruf des Windows-Setup-Programms könnten Optionen der Datei s**ystem.ini** geändert<br>werden. In anderen Fällen müssen eventuell mit einem Texteditor (z. B. Notepa

#### **Tastenkombination**

Ein Befehl, der ein gleichzeitiges Drücken von mehreren Tasten verlangt. Beispiel: Zum Neustarten des Systems wird die Tastenkombination <Strg><Alt><Entf> gedrückt.

## **Terminierung**

Bestimmte Geräte (wie zum Beispiel das letzte Gerät am Ende eines SCSI-Kabels) müssen mit einem Abschlußwiderstand versehen werden, so daß Reflexionen und Störsignale im Kabel verhindert werden. Wenn solche Geräte in Reihe geschaltet werden, muß die Terminierung an diesen Geräten<br>möglicherweise aktiviert bzw. deaktiviert werden, indem Jumper oder Schalterstel der Geräte geändert werden.

## **Texteditor**

Ein Anwendungsprogramm zum Bearbeiten von Textdateien, die ausschließlich aus ASCII-Zeichen bestehen. Windows Notepad ist zum Beispiel ein Texteditor. Die meisten Textverarbeitungs- programme verwenden programmspezifische Dateiformate mit Binärzeichen, obwohl einige auch Textdateien lesen und schreiben können.

#### **Textmodus**

Ein Videomodus, der durch *x* Spalten mal *y* Zeilen von Zeichen definiert werden kann.

#### **tpi**

Abkürzung für Tracks per Inch (Spuren pro Zoll).

#### **TSR**

Abkürzung für Terminate-and-Stay-Resident (Speicherresident). Ein TSR-Programm wird "im Hintergrund" ausgeführt. Die meisten speicherresidenten<br>Programme implementieren eine vorbestimmte Tastenkombination (die auch als *Ho* 

Speicherresidente Programme können in manchen Fällen zu Speicherkonflikten führen. Bei der Fehlersuche kann diese Möglichkeit ausgeschaltet werden, indem das System ohne das Abrufen von TSR-Programmen neu gestartet wird.

# **UL**

Abkürzung für Underwriters Laboratories.

## **UMB**

Abkürzung für Upper Memory Blocks (Obere Speicherblöcke).

#### **U/min**

Abkürzung für Umdrehungen pro Minute.

# **USB**

Abkürzung für Universal Serial Bus (Universeller serieller Bus). Ein USB-Anschluß hat einen einzelnen Anschluß für mehrere USB-kompatible Geräte, wie z. B. Mausgeräte, Tastaturen, Drucker und Systemlautsprecher. USB-Geräte können während des Systembetriebs angeschlossen und getrennt werden.

# **USV**

Abkürzung für Unterbrechungsfreie Stromversorgung. Ein batteriebetriebenes Gerät, das bei Stromausfall automatisch die Stromversorgung des Systems übernimmt.

### **UTP**

Abkürzung für Unshielded Twisted Pair (Nicht abgeschirmtes Twisted-Pair).

# **V**

Abkürzung für Volt.

## **VAC**

Abkürzung für Volt(s) Alternating Current (Volt-Wechselstrom).

#### **VCCI**

Abkürzung für Voluntary Control Council for Interference (Freiwilliger Kontrollrat für Funkstörungen).

## **VCR**

Abkürzung für Video Cassette Recorder (Videokassettenrekorder).

# **VDC**

Abkürzung für Volt(s) Direct Current (Volt-Gleichstrom).

#### **Verzeichnis**

Mit Hilfe von Verzeichnissen können Dateien auf einer Festplatte in einer hierarchischen Struktur (ähnlich der eines "umgekehrten Baumes") organisiert werden. Jede Festplatte besitzt ein "Stammverzeichnis"; Beispiel: Die Eingabeaufforderung c:\> zeigt normalerweise das Stammverzeichnis des<br>F**estplattenlaufwerks C an. Zusätzliche Verzeichnisse, die von einem Stammverzeich** können in zusätzliche Verzeichnisse abzweigen.

# **VESA**

Akronym für Video Electronics Standards Association (Verband für Videoelektroniknormen).

## **VGA**

Abkürzung für Video Graphics Array (Videografikanordnung). VGA und SVGA sind Videostandards für Videoadapter mit höheren Auflösungs- und Farbmöglichkeiten als frühere Standards.

Um ein Programm mit einer bestimmten Auflösung wiederzugeben, müssen die entsprechenden Videotreiber installiert sein, und der Monitor muß die<br>gewünschte Auflösung unterstützen. Die Anzahl der von einem Programm wiedergege

#### **VGA-Funktionsanschluß**

Auf einigen Systemen mit integriertem VGA-Vid**eoadapter ermöglicht ein VGA-Funktionsanschluß das Hinzufügen eines Erweiterungsadapters zum System, wie<br>z. B. ein Videobeschleuniger. Ein VGA-Fu<b>nktionsanschluß wird auch als** 

## **Videoadapter**

Die Schaltkreise, zusammen mit dem Monitor, die die Videomöglichkeiten des Systems bereitstellen. Ein Videoadapter kann mehr oder weniger Funktionen<br>unterstützen als ein bestimmter Monitor. Zum Videoadapter gehören Videotr Vielzahl von Videomodi arbeiten können.

Bei einigen Dell Systemen ist der Videoadapter in die Systemplatine integriert. Gleichzeitig stehen eine Vielzahl von Videoadapterkarten zur Verfügung, die in einem Erweiterungskartensteckplatz eingebaut werden können.

Videoadapter können zusätzlich zum RAM-Speicher auf der Systemplatine separaten Speicher aufweisen. Die Größe des Videospeichers kann außerdem,<br>zusammen mit den Videotreibern des Adapters, die Anzahl der gleichzeitig darst eigenen Coprozessorchip zur schnelleren Grafikverarbeitung.

#### **Videoauflösung**

Eine Videoauflösung, wie z. B. 800 × 600, wird durch die Anzahl der horizontalen und vertikalen Bildpunkte ausgedrückt. Damit ein Programm mit einer bestimmten Videoauflösung arbeitet, müssen die entsprechenden Videotreiber geladen sein und der Monitor die gewünschte Auflösung unterstützen.

#### **Videomodus**

Videoadapter unterstützen normalerweise mehrere Text- und Grafikmodi. Zeichengestützte Software wird in Textmodi angezeigt, der durch *x* Spalten mal *y* Zeilen mit Zeichen definiert ist. Grafikgestützte Software wird in Grafikmodi ausgeführt, der durch *x* horizontale mal *y* vertikale Bildpunkte mal *z* Farben definiert ist.

## **Videospeicher**

Die meisten VGA- und SVGA-Videoadapter besitzen, zusätzlich zum RAM-Speicher des Systems, Speicherchips. Die Größe des installierten Videospeichers beeinflußt die Anzahl der Farben, die ein Programm anzeigen kann (mit den entsprechenden Videotreibern und den Fähigkeiten des Monitors).

### **Videotreiber**

Ein Programm, mit dem Grafikmodus-Anwendungsprogramme und Betriebsumgebungen mit einer bestimmten Auflösung und Farbenzahl dargestellt werden können. Ein Software-Paket kann "generische" Videotreiber enthalten. Alle zusätzlichen Videotreiber müssen dem im System installierten Videoadapter entsprechen.

#### **Virtueller Speicher**

Ein Verfahren, um durch Verwendung des Festplattenlaufwerks den adressierbaren RAM-Speicher zu vergrößern. Beispiel: In einem System mit 16 MB RAM und 16 MB virtuellem Speicher auf dem Festplattenlaufwerk würde das Betriebssystem das System so verwalten, als ob es sich um einen physikalischen RAM mit 32 MB handeln würde.

### **Virus**

Ein selbststartendes Programm, dessen Funktion darin besteht, Probleme zu bereiten. Virusprogramme sind für ihre Lästigkeit bekannt, da sie entweder die<br>auf Ihrem Festplattenlaufwerk gespeicherten Dateien beschädigen oder Verfügung hat.

Virusprogramme werden in der Regel durch "infizierte" Disketten, von denen aus sie sich selbsttätig auf das Festplattenlaufwerk kopieren, von einem System<br>auf ein anderes übertragen. Zum Schutz vor Virusprogrammen können S

- l Rufen Sie in regelmäßigen Abständen ein Dienstprogramm auf, das das Festplattenlaufwerk des Systems auf Viren überprüft.
- l Führen Sie für alle Disketten vor deren Anwendung (einschließlich der im Handel erworbenen Software) stets eine Virus-Überprüfung durch.

## **VLSI**

Abkürzung für Very-Large-Scale Integration (Hochintegration).

#### **Vpp**

Abkürzung für Peak-Point-Voltage (Spitzenspannung).

#### **VRAM**

Abkürzung für Video Random-Access Memory (Video-Direktzugriffsspeicher). Einige Videoadapter verwenden VRAM-Chips (oder eine Kombination von VRAM-<br>und DRAM-Chips), um die Videoleistung zu steigern. VRAM-Speicher sind zweik Anzeigedaten empfangen kann.

#### **W**

Abkürzung für Watt.

## **WH (Wh)**

Abkürzung für Wattstunde(n).

#### **Windows 2000**

Ein integriertes und vollständiges Microsoft Windows-Betriebssystem, das MS-DOS nicht benötigt und erweiterte Betriebssystemleistung, verbesserte Bedienfreundlichkeit, erweiterte Workgroup-Funktionen und vereinfachte Dateiverwaltung und Browsing bietet.

#### **Windows NT**

Leistungsstarke von Microsoft entwickelte Server- und Workstation-Betriebssystem-Software für technische, Entwicklungs- und Kalkulationsanwendungen.

# **win.ini-Datei**

Eine Startdatei für das Betriebssystem Windows. Beim Start von Windows verarbeitet das Programm die **win.ini**-Datei, um verschiedene Optionen für die Windows-Betriebsumgebung festzulegen. Unter anderem wird in der **win.ini**-Datei festgehalten, welche Drucker und Schriftarten für Windows installiert wurden. Die **win.ini-**Datei enthält normalerweise auch Bereiche, die optionale Einstellungen für auf dem Festplattenlaufwerk installierte Windows-<br>Anwendungsprogramme enthält.

Durch Anderung der Einstellungen in der Systemsteuerung oder durch Aufrufen des Windows-Setup-Programms können Optionen der Datei w**in.ini** geändert<br>werden. In anderen Fällen müssen eventuell mit einem Texteditor (z. B. No

#### **XMM**

Abkürzung für Extended Memory Manager (Erweiterungsspeicherverwalter), ein Dienstprogramm zur Speicherverwaltung, das es Anwendungsprogrammen und Betriebssystemen erlaubt, Erweiterungsspeicher gemäß XMS-Richtlinien zu nutzen.

#### **XMS**

Abkürzung für Extended Memory Specification (Erweiterungsspeicher-Spezifikation).

### **Zeitüberschreitung**

Eine bestimmte Dauer von Systeminaktivität, die eintreten muß, bevor die Stromsparfunktion aktiviert wird.

# **ZIF**

Akronym für Zero Insertion Force (Einbau ohne Kraftaufwand). Einige Systeme besitzen ZIF-Sockel und Anschlüsse, mit denen Bauteile wie der<br>Mikroprozessorchip ohne Kraftaufwand ein- und ausgebaut werden können.